# **XLOP v 0.27**

۰

# **Manuel de l'utilisateur**

Jean-Côme Charpentier 29 avril 2020

# **Table des matières**

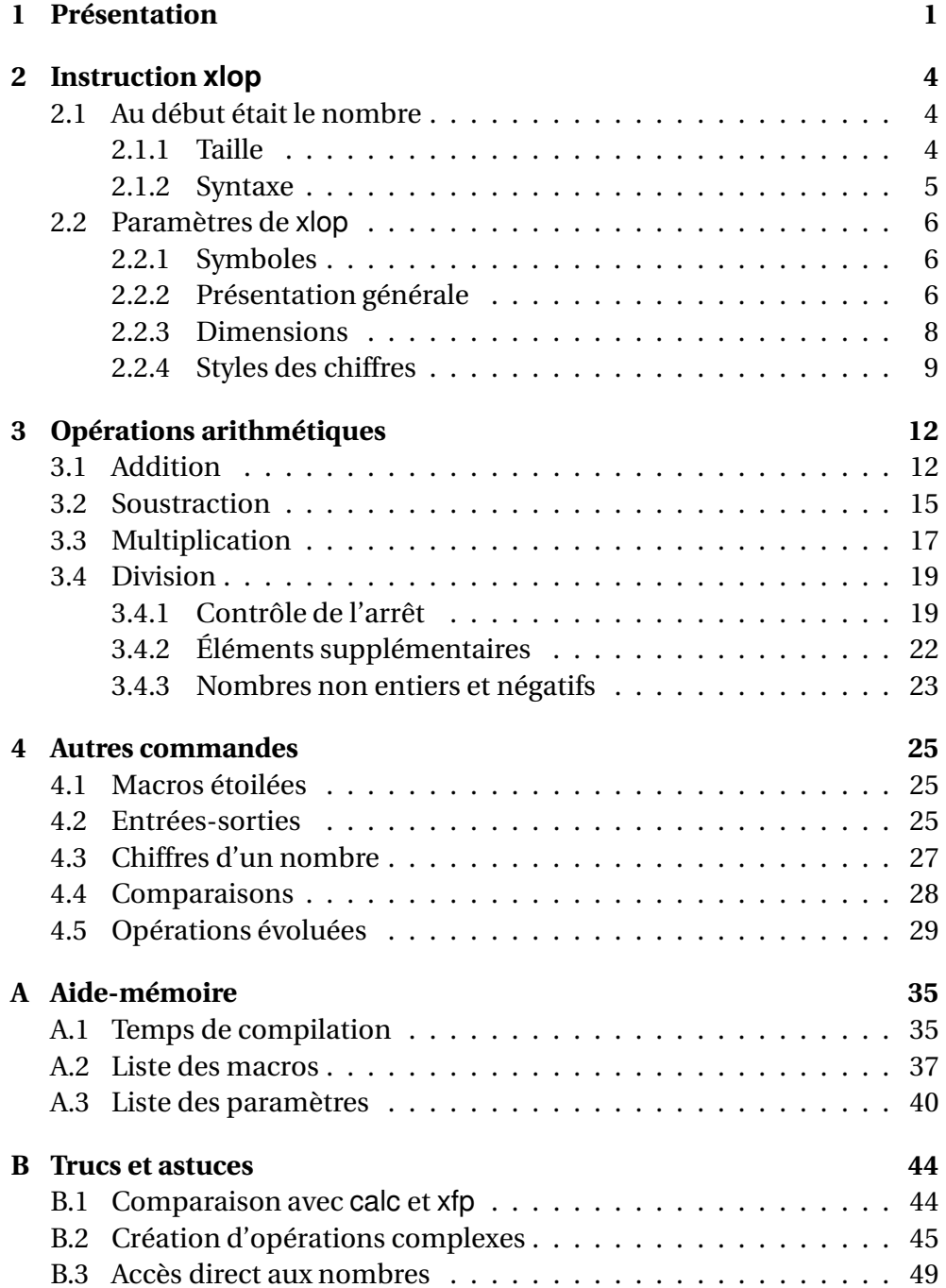

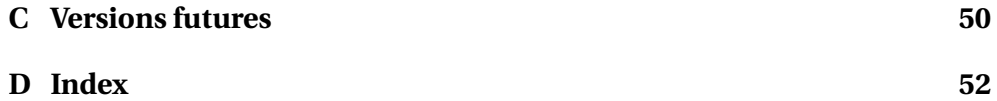

## <span id="page-3-0"></span>**Chapitre 1**

## **Présentation**

L'extension xlop a été développée pour permettre de réaliser automatiquement des calculs arithmétiques sur des nombres de taille quelconque et d'afficher les résultats sous forme posée ou en ligne. Voici un premier exemple permettant de donner un aperçu de la syntaxe de base :

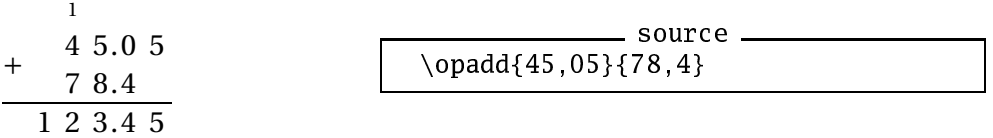

Ce premier exemple appelle quelques commentaires qui permettront de donner une idée sur la façon de manipuler l'extension.

L'addition est posée « comme à l'école » : il s'agit de la présentation par défaut. On a un alignement sur la virgule des opérandes et du résultat, le symbole opératoire placé à gauche est centrée verticalement entre les deux opérandes et le séparateur décimal est un point malgré le fait d'avoir indiquer les opérandes avec une virgule dans l'appel de la macro. Enfin, on notera la présence d'une retenue au dessus de la première opérande.

Mis à part l'alignement sur la virgule qui est obligatoire pour l'addition posée, toutes les autres caractéristiques décrites ci-dessus sont paramétrables. Certaines macros de l'extension et, en tout cas, toutes les macros affichant les opérations arithmétiques admettent un argument optionnel qui permettra de contrôler la présentation. Pour cela, on utilisera une syntaxe « à la keyval » : on spécifie une suite de modifications de paramètres par une liste d'affectations séparées par des virgules. Une affectation a une des deux syntaxes possibles ci-dessous :

```
<paramètres>=<valeur>
<paramètre>
```
la seconde possibilité étant en fait un raccourci pour :

```
<paramètre>=true
```
Dans cette liste d'affectation, on peut faire suivre les virgules par un ou plusieurs espaces mais il ne faut pas mettre d'espace de part et d'autre du signe <span id="page-4-0"></span>égal ou avant la virgule : un paramètre ou une valeur pouvant (potentiellement) comporter le caractère espace.

Ainsi, si l'on veut un séparateur décimal qui soit une virgule, un symbole opératoire placé en face de la seconde opérande et en supprimant la présence des retenues, il suffit d'indiquer :

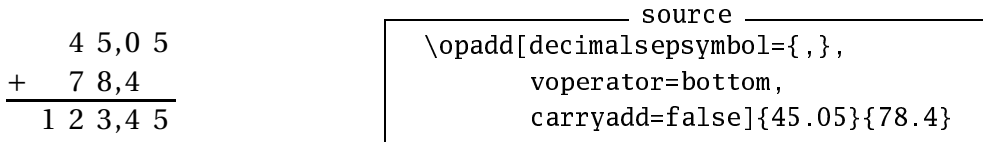

On notera la petite astuce consistant à mettre la virgule entre accolades dans la définition du symbole du séparateur décimal. En effet, la syntaxe : source

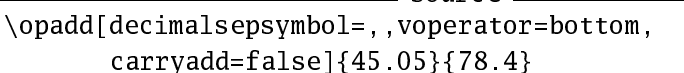

est fautive : xlop ne comprenant plus trop bien ce qu'est cette « liste »!

Un autre point important quoique moins visible, est que les chiffres sont disposés à des emplacements très précis. Chaque chiffre est placé dans une boîte de largeur et de hauteur fixes (paramétrables), le séparateur décimal est, par défaut, placé dans une boîte de largeur nulle et toutes les lignes sont régulièrement espacées qu'il y ait ou non un trait horizontal. Cela permet d'obtenir des alignements rigoureux et permet également de placer ce que l'on veut à l'emplacement que l'on veut.

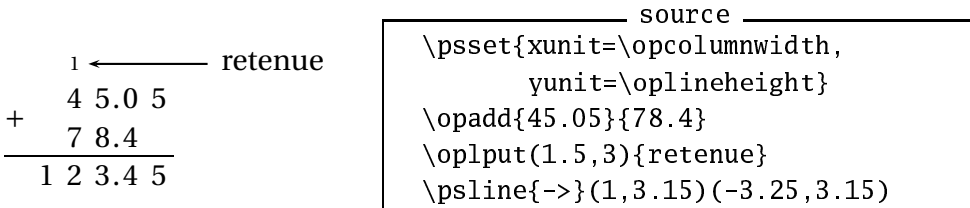

Cet exemple a été réalisé en utilisant l'extension pstricks

Nous avons dit précédemment que xlop était capable de manipuler des nombres de taille quelconque. Nous reviendrons plus en détail sur cette possibilité et nous nous contenterons ici de ne donner qu'un exemple de ce que cela peut offrir. Ne regardez pas trop le code, les explications seront données plus loin dans ce manuel, pour l'instant, admirez seulement le résultat!

```
sour
e
\opdiv[style=text,period]{1}{49}
```
 $1 \div 49 = 0.020408163265306122448979591836734693877551...$ 

L'extension xlop offre quelques autres fonctionnalités. Il est ainsi possible de manipuler les nombres par l'intermédiaire de variables, ces variables pouvant être créées par une assignation simple ou bien comme résultat d'un calcul. On peut également manipuler les chiffres de façon individuelle :

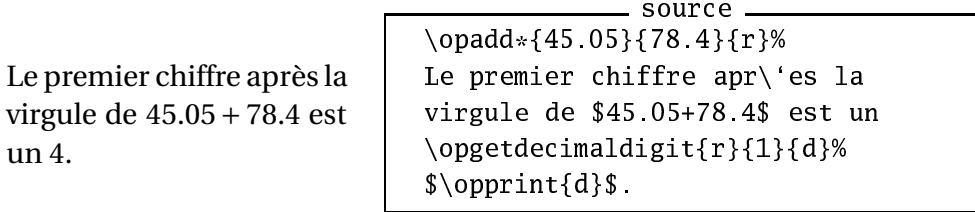

effectuer des tests :

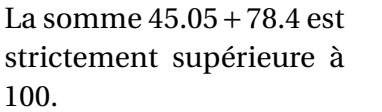

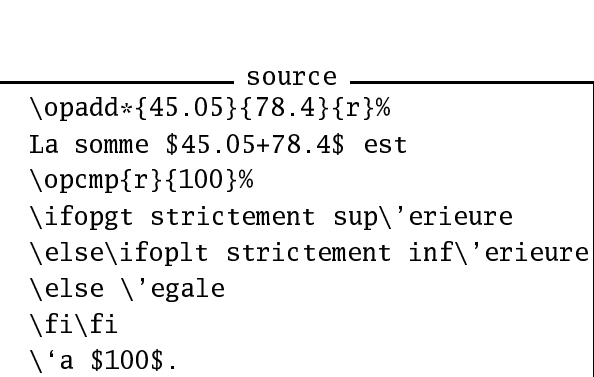

avoir accès à quelques opérations ou fonctions :

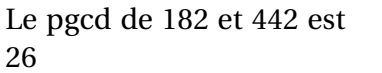

sour
e Le pg
d de \$182\$ et \$442\$ est \opgcd{182}{442}{d}\$\opprint{d}\$

pouvoir réaliser des calculs complexes sous forme infixe :

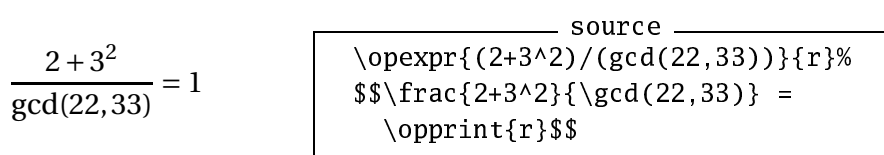

## <span id="page-6-3"></span><span id="page-6-0"></span>**Chapitre 2**

## **Instruction xlop**

À quelques exceptions près qui seront étudiées en temps voulu, les macros de xlop peuvent éventuellement avoir un argument optionnel entre crochets pour modifier localement la valeur des paramètres de fonctionnement, les autres arguments (qui sont obligatoires) étant presque toujours des nombres. Les deux sections de ce chapitre décrivent en détail ce qu'est un nombre pour xlop et comment se servir des paramètres.

### <span id="page-6-2"></span><span id="page-6-1"></span>**2.1 Au début était le nombre**

#### **2.1.1 Taille**

Avant de voir la syntaxe générale d'un nombre, nous allons nous pencher sur la particularité de xlop qui est de pouvoir manipuler des nombres de taille quelconque.

Pour être tout à fait précis, la taille théorique maximum d'un nombre est de  $2^{31}$  – 1 chiffres. En pratique, cette limite ne pourra pas être atteinte pour deux raisons essentielles. La première est qu'une multiplication avec deux opérandes ayant  $2^{25}$  chiffres demanderait plus de 7000 années de calcul sur l'ordinateur de l'auteur! La seconde est beaucoup plus restrictive car elle est liée aux limites de taille des piles de TFX. Voici un tableau indiquant une compilation sous TEX avec une multiplication de deux opérandes de même taille sur une machine Linux, pentium II 600 et 256 Mo de RAM :

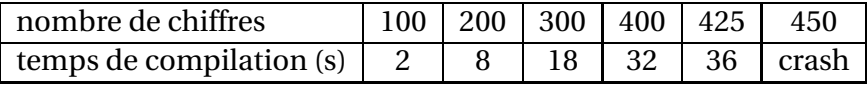

Le « crash » indiqué dans le tableau est dû au débordement de la table de hachage (hash table). Sous LTFX, la limite avant crash sera plus réduite. D'autre part, ces tests ont été effectués sur un fichier minimum : avec un document source classique, cette limite sera un peu plus basse. Une autre limite qui risque d'être atteinte relativement rapidement est la taille du spouleur (spool size). Pour composer ce document qui contient un grand

<span id="page-7-1"></span>nombre d'appel aux macros de xlop, l'auteur a augmenté la taille du spouleur de 125 000 à 250 000 en éditant la ligne pool\_size du fichier texmf. cnf. De même, la table de hachage a dû être augmentée en stipulant la valeur 1000 au niveau de la ligne hash\_extra du fichier texmf. cnf.

#### <span id="page-7-0"></span>**2.1.2 Syntaxe**

Nous allons présenter cette syntaxe avec la grammaire BNF mais des explications plus humaines suivront :

```
〈nombre〉 := {〈signe〉}〈nombre_positif〉 | 〈nom〉
             \langlesigne\rangle := + | -
\langlenombre_positif\rangle := \langleentier\rangle | \langlesep\rangle\langleentier\rangle |
                                 〈entier〉〈sep〉 | 〈entier〉〈sep〉〈entier〉
                \langlesep\rangle := |,
            〈entier〉 := 〈
hiffre〉{〈
hiffre〉}
                \langle \text{nom} \rangle := \langle \text{d\'ebut} \rangle{caractère}
             〈début〉 := 
ara
tère autre que 〈signe〉, 〈sep〉
                                 et (chiffre)
```
Le symbole caractère désigne presque n'importe quel caractère accepté par TEX. Les seules exceptions sont les caractères %, et # qui sont totalement interdits. En fait, les caractères actifs risquent de poser des problèmes. Par exemple, la définition de ~ sous ETEX empêche ce caractère de pouvoir faire partie d'un nom. D'autre part, le caractère \ conserve sont rôle de caractère d'échappement, c'est-à-dire que le nom sera celui obtenu après développement de la macro introduite. Il n'y a aucune autre contrainte comme le montre le code suivant :

4

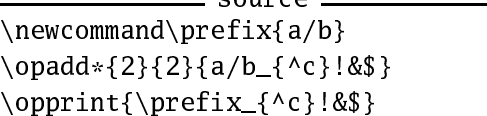

 $convca$ 

On notera que a/b\_{^c}!&\$ et \prefix\_{^c}!&\$ représentent très exactement le même nom, si \prefix a la définition adéquate évidemment. Cette possibilité d'obtenir un nom en utilisant des macros peut sembler inutile mais il n'en est rien. On peut ainsi réaliser des boucles avec des noms tels que r1, r2, ...,  $r \le n$  en utilisant le code r\the\cpt comme nom où cpt est un compteur au sens TEX. Le mécanisme des compteurs avec ETEX donne un code un peu plus long avec r\number\value{cpt} où cpt est maintenant un compteur au sens LATEX. Nous verrons un exemple d'utilisation de cette forme à la section [B.2](#page-47-0) page [45.](#page-47-0)

En pratique, que signifient toutes ces règles ? Elles indiquent d'abord qu'un nombre écrit sous forme décimale peut être précédé par n'importe quelle séquence de signes plus et moins. Évidemment, le nombre sera négatif lorsqu'il y aura un nombre impair de signes moins. Ensuite, un nombre ne peut comporter qu'un seul séparateur décimal qui peut être le point ou la virgule, celui-ci pouvant être placé n'importe où dans le nombre. Enfin,

<span id="page-8-3"></span>l'écriture d'un nombre s'effectue obligatoirement en base 10. Attention : ces règles signifient également que -a n'est pas valide.

L'extension utilise quelques noms de façon interne et il est plus prudent de ne pas commencer un nom de variable par le caractère  $@.$ 

### <span id="page-8-0"></span>**2.2 Paramètres de xlop**

Les affectations de paramètres restent locales à la macro lorsqu'elles sont indiquées au niveau de son argument optionnel. Pour rendre de telles affectations globales, il faut utiliser la macro \opset. Par exemple

sour
e

```
\opset{decimalsepsymbol={,}}
```
fera que le symbole du séparateur décimal sera la virgule pour tout le reste du document, ou, du moins, jusqu'à une prochaine redéfinition par la macro \opset. Dans ce manuel, ce sera le cas à partir de maintenant.

#### <span id="page-8-1"></span>**2.2.1 Symboles**

Le paramètre afterperiodsymbol indique le symbole qui suit l'écriture d'un quotient en ligne lors d'une division avec recherche de période. Sa valeur par défaut est \$\ldots\$

Le paramètre equalsymbol indique le symbole utilisé pour l'égalité. Sa valeur par défaut est \$=\$. En réalité, le paramètre est défini avec : sour
e

```
\opset{equalsymbol={$=$}}
```
c'est-à-dire avec des accolades pour protéger le signe égal. Sans les accolades, il y aurait une erreur à la compilation. On doit procéder de cette façon lorsque la valeur comporte le signe égal ou une virgule

Le paramètre approxsymbol indique le symbole utilisé pour les approximations. Sa valeur par défaut est \$\approx\$.

Le paramètre decimalsepsymbol indique le symbole utilisé pour le séparateur décimal. Sa valeur par défaut est le point.

Les paramètres addsymbol, subsymbol, mulsymbol et divsymbol indiquent les symboles utilisés pour les quatre opérations arithmétiques. Les valeurs par défaut sont respectivement  $\frac{1}{3}$ ,  $\frac{1}{3}$ ,  $\frac{1}{3}$  times  $\frac{1}{3}$  et  $\frac{1}{3}$ .

### <span id="page-8-2"></span>**2.2.2 Présentation générale**

Le paramètre voperation indique la façon dont une opération posée sera placée par rapport à la ligne de base. Les valeurs possibles sont top, enter et bottom (valeur par défaut).

<span id="page-9-0"></span>top  
\n
$$
+ 45
$$
\n
$$
+ 172
$$
\n
$$
217
$$
\n
$$
+
$$
\n
$$
45
$$
\n
$$
+
$$
\n
$$
45
$$
\n
$$
+
$$
\n
$$
45
$$
\n
$$
+
$$
\n
$$
172
$$
\n
$$
+
$$
\n
$$
45
$$
\n
$$
+
$$
\n
$$
45
$$
\n
$$
+
$$
\n
$$
45
$$
\n
$$
+
$$
\n
$$
45
$$
\n
$$
+
$$
\n
$$
45
$$
\n
$$
+
$$
\n
$$
45
$$
\n
$$
+
$$
\n
$$
45
$$
\n
$$
+
$$
\n
$$
45
$$
\n
$$
+
$$
\n
$$
45
$$
\n
$$
+
$$
\n
$$
45
$$
\n
$$
+
$$
\n
$$
45
$$
\n
$$
+
$$
\n
$$
45
$$
\n
$$
+
$$
\n
$$
45
$$
\n
$$
+
$$
\n
$$
45
$$
\n
$$
+
$$
\n
$$
45
$$
\n
$$
+
$$
\n
$$
45
$$
\n
$$
+
$$
\n
$$
45
$$
\n
$$
+
$$
\n
$$
45
$$
\n
$$
+
$$
\n
$$
45
$$
\n
$$
+
$$
\n
$$
45
$$
\n
$$
+
$$
\n
$$
45
$$
\n
$$
+
$$
\n
$$
45
$$
\n
$$
+
$$
\n
$$
45
$$
\n
$$
+
$$
\n
$$
45
$$
\n
$$
+
$$
\n
$$
45
$$
\n
$$
+
$$
\n
$$
45
$$
\n
$$
+
$$
\n
$$
45
$$
\n
$$
+
$$
\n
$$
45
$$
\n
$$
+
$$
\n<math display="</p>

Le paramètre voperator indique comment sera placé le symbole opératoire par rapport aux opérandes. Les valeurs possibles sont top, center (valeur par défaut) et bottom.

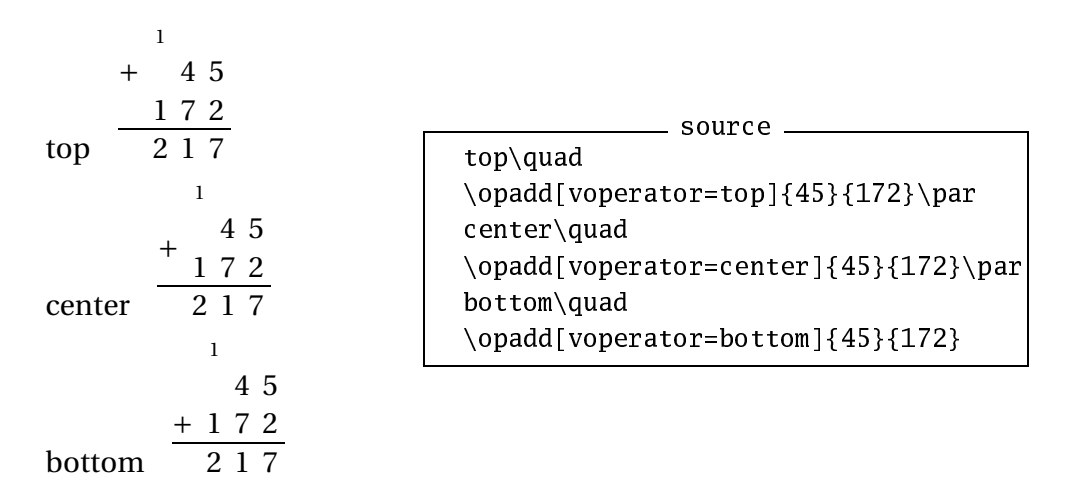

Le paramètre deletezero indique si certains nombres d'une opération doivent être affichés avec ou sans les zéros non significatifs. Le rôle exact de ce paramètre varie en fonction de l'opération et nous y reviendrons lors de la présentation des différentes opérations.

Le paramètre style indique si l'opération doit être posée (avec la valeur display qui est la valeur par défaut) ou bien être affichée en ligne (valeur text). On reviendra sur ce paramètre lors de la présentation de la division car les possibilités sont alors un peu plus nombreuses.

$$
45 + 172 = 217
$$

sour
e  $\text{opadd}[style=text]{45}{172}$ 

Dans les opérations en ligne, xlop fait attention à ne pas composer la formule en mode mathématique de façon directe. Cela permet de spécifier ce que l'on veut comme dans l'exemple qui suit et c'est également pour cela qu'il faut indiquer les valeurs classiques des symboles entre délimiteurs mathématiques.

<span id="page-10-1"></span>42 plus 172 égal 214

```
sour
e
\opadd[addsymbol=plus,
       equalsymbol=\'egal,
       style=text.{42}{42}{172}
```
Cependant, xlop introduit exactement les mêmes pénalités de coupures et exactement les mêmes espacements que pour une formule mathématique.

Le paramètre parenthesisnegative indique comment composer les nombres négatifs dans les opérations en ligne. Les valeurs possibles sont :

- none qui compose les nombres négatifs sans parenthèse;
- all qui compose les nombres négatifs en les plaçant entre parenthèses;
- last qui compose les nombres négatifs en les plaçant entre parenthèses s'il ne s'agit pas de la première opérande.

```
sour
e
\opadd[style=text,
      parenthesisnegative=nonel
       {-12}{-23}\\opadd[style=text,
      parenthesisnegative=all1
       {-12}{-23}\perp\opadd[style=text,
      parenthesisnegative=last]
       {-12} {-23}
```
### <span id="page-10-0"></span>**2.2.3 Dimensions**

 $-12 + -23 = -35$  $(-12)+(-23)=(-35)$  $-12+(-23) = -35$ 

Dans les opérations posées, les chiffres sont placés dans des boîtes de dimensions fixées. La largeur est donnée par le paramètre columnwidth et la hauteur par le paramètre lineheight. La valeur par défaut du paramètre lineheight est \baselineskip ce qui fait que les lignes des opérations seront espacées, par défaut, comme les lignes d'un paragraphe. La valeur par défaut de olumnwidth est de 2ex car la largeur « normale » des chiffres aurait donné des résultats peu lisibles.

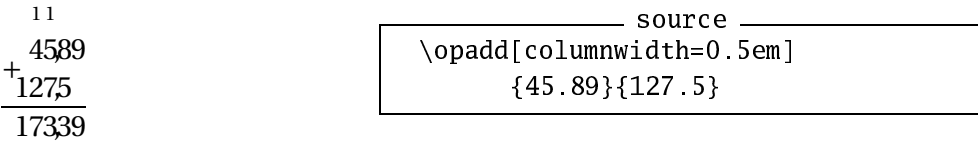

Ce piètre résultat est dû en partie au fait que la virgule est placé dans une boîte dont la largeur est contrôlée par le paramètre decimals epwidth dont la valeur par défaut est nulle. Un essai d'amélioration peut être effectué en donnant à ce paramètre la largeur « normale »d'une virgule.

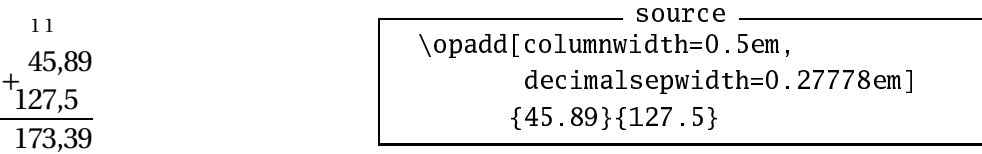

<span id="page-11-1"></span>C'est meilleur mais le fait de donner une largeur non nulle à la boîte contenant le séparateur décimal risque de poser des difficultés si l'on veut placer des éléments externes : cela va à l'encontre de l'idée de placer les chiffres dans une grille fixe. Ceci est donc à éviter en temps normal.

Les deux paramètres olumnwidth et lineheight correspondent aux deux seules dimensions que l'extension rend publiques, à savoir respectivement \opcolumnwidth et \oplineheight. Il est cependant dangereux de vouloir modifier ces dimensions de façon directe puisque une modification par voie normale n'a pas pour seule conséquence d'obtenir une nouvelle valeur pour ces dimensions. L'extension xlop a rendu ces dimensions publiques uniquement pour pouvoir les lire, pas pour les modifier.

Les deux paramètres suivants permettent de spécifier les largeurs des traits horizontaux et verticaux tracés par xlop. Il s'agit des deux paramètres hrulewidth et vrulewidth dont la valeur par défaut est 0.4pt.

Ces traits sont composés sans perturber la grille, c'est-à-dire sans ajouter d'espace vertical. Ainsi, avec des valeurs importantes pour l'épaisseur, les traits risquent de déborder au niveau des opérandes.

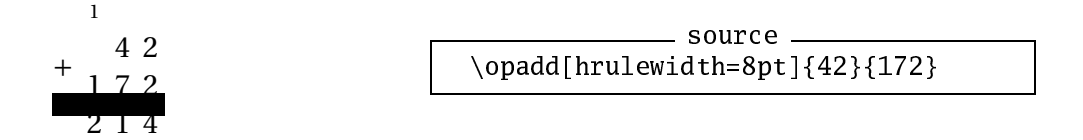

Il existe également un paramètre permettant de contrôler le décalage horizontal du séparateur décimal. Il s'agit de decimalsepoffset dont la valeur par défaut est égale à -0.35. Cette valeur par défaut indique une longueur en prenant \opcolumnwidth comme unité. Un exemple d'utilisation de ce paramètre sera donné à la section [3.4](#page-21-0) page [19.](#page-21-0)

### <span id="page-11-0"></span>**2.2.4 Styles des chiffres**

L'extension xlop distingue cinq types de nombres et y associe cinq paramètres de style :

- les opérandes avec operandstyle ;
- le résultat avec resultstyle ;
- les restes avec remainderstyle ;
- les résultats intermédiaires avec intermediarystyle ;
- les retenues avec arrystyle.

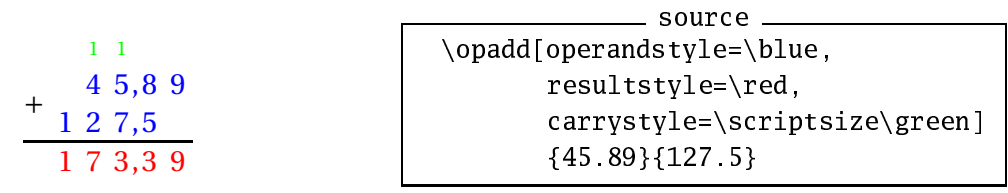

Rappelons que dans ce manuel, nous utilisons l'extension pstricks.

En réalité, la gestion de ces styles est encore plus puissante car on peut distinguer les différents nombres d'une même classe. Dans une même opé<span id="page-12-0"></span>ration, on a plusieurs opérandes et, éventuellement plusieurs restes et plusieurs nombres intermédiaires. On accède alors au style de ces nombres individuels en indexant le paramètre de style correspondant.

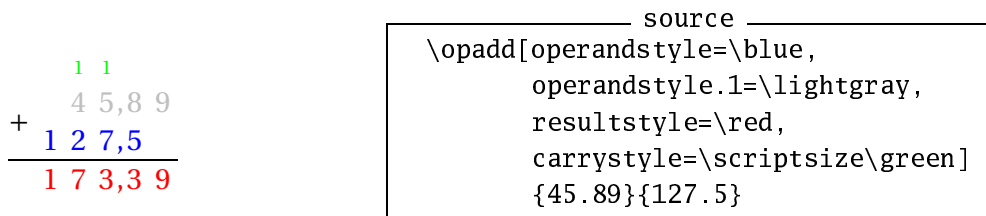

Sur cet exemple, on a indiqué que la première opérande devait être composée avec le style \lightgray et comme rien n'était indiqué pour la seconde opérande, celle-ci a repris le style de base de sa classe (donc a été composée avec le style \blue).

Ce mécanisme va encore plus loin car on peut indicer à deux niveaux les styles des classes opérande, reste et nombre intermédiaire et à un niveau les styles des classes résultat et retenue pour accéder au style de chacun des chiffres de ces nombres. Afin de rendre les indexations plus facile à gérer, un index positif indiquera le rang d'un chiffre de la partie entière (numérotée de droite à gauche, l'index 1 correspondant au chiffre des unités) et un index négatif indiquera le rang d'un chiffre de la partie décimale (numérotée de gauche à droite, l'index −1 correspondant au chiffre des dixièmes).

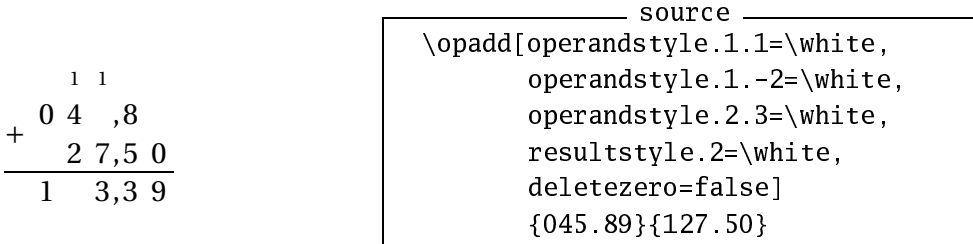

On peut également utiliser une macro à un paramètre comme style.

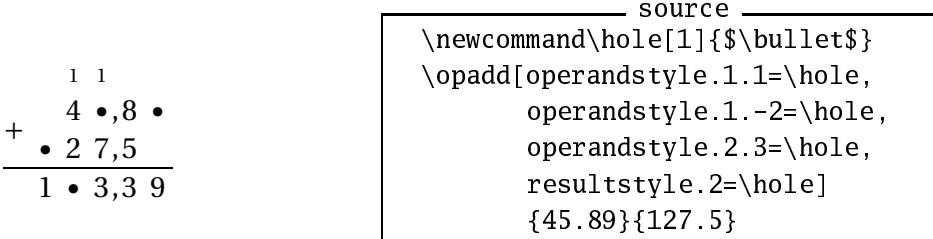

Lorsque le style est une macro, le chiffre constitue le dernier argument de cette macro. Voici un exemple plus compliqué et utilisant l'extension pstnode de la suite pstricks :

<span id="page-13-0"></span>\new
ommand\OPoval[3℄{% \dimen1=#2\op
olumnwidth \ovalnode{#1} {\kern\dimen1 #3\kern\dimen1}} \opadd[voperation=top, 1 operandstyle.1.1=\OPoval{A}{0}, 4 5 chiffre operandstyle.2.2=\OPoval{C}{0.8}℄ + 1 7 2 nombre {45}{172}\qquad 2 1 7 \begin{minipage}[t℄{2
m} \pnode(0,0.2em){B}\ hiffre \n
ar
{>}{A}{B}\par \pnode(0,0.2em){D}\ nombre \n
ar
{<}{D}{C} \end{minipage}

Comme les chiffres, le séparateur décimal tient compte du style d'un nombre. Pour accéder au style du séparateur décimal de façon individuelle, il faut employer l'indice d au lieu des indices numériques des chiffres.

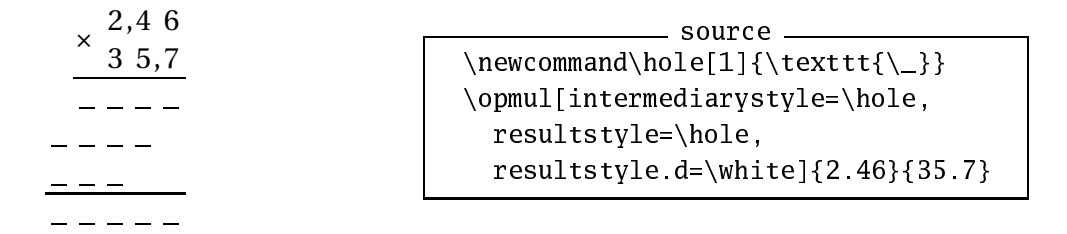

## <span id="page-14-2"></span><span id="page-14-0"></span>**Chapitre 3**

## **Opérations arithmétiques**

### <span id="page-14-1"></span>**3.1 Addition**

L'addition est gérée par la macro \opadd. L'addition, lorsqu'elle est posée, n'affiche que des nombres positifs. Cela va avoir comme conséquence d'afficher une soustraction lorsqu'une des opérandes est négative.

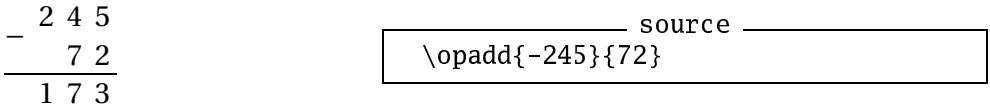

De façon générale, le principe est de poser l'opération qui permet de retrouver le résultat comme on le ferait à la main. En revanche, l'affichage en ligne donnera toujours une addition puisqu'on peut maintenant écrire des nombres négatifs.

 $-245+72=-173$ sour
e  $\text{opadd}[style=text]{-245}{72}$ 

Outre les paramètres généraux décrits à la section [2.2,](#page-8-0) la macro \opadd est sensible aux paramètres arryadd, last
arry et deletezero.

Le paramètre carryadd est un paramètre booléen c'est-à-dire n'acceptant que les valeurs true et false. Comme il d'usage, l'omission du signe égal et de la partie droite de l'affectation équivaut à =true. Ce paramètre indique si les retenues doivent être ou non affichées. Sa valeur par défaut est true.

Le paramètre lastcarry est également un paramètre booléen. Il indique si une retenue sans chiffre correspondant au niveau des deux opérandes doit être ou non affichée. Sa valeur par défaut est false. On fera attention au rôle exact de ce paramètre. Ainsi, si la seconde opérande dans l'exemple qui suit avait été 15307, la dernière retenue aurait été affichée quelle que soit la valeur du paramètre lastcarry puisqu'il y aurait eu un chiffre correspondant au niveau de la seconde opérande.

<span id="page-15-0"></span>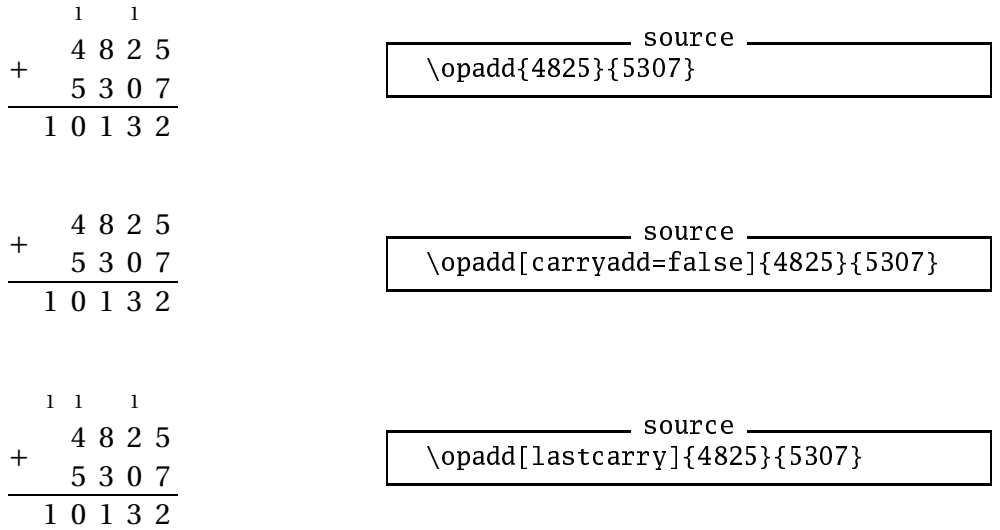

Le paramètre deletezero est également un paramètre booléen et son rôle et d'indiquer si les zéros non significatifs doivent être supprimés ou non. Sa valeur par défaut est true. Si ce paramètre vaut false, les opérandes et le résultats auront le même nombre de chiffres, xlop ajoutant des zéros non significatifs pour y parvenir. Les zéros non significatifs des opérandes ne sont pas supprimés également.

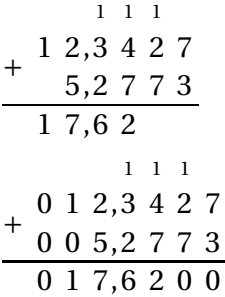

```
sour
e
\opadd{012.3427}{5.2773}\par
\opadd[deletezero=false]
 {012.3427}{5.2773}
```
 $convca$ 

Ce paramètre a exactement le même rôle dans l'affichage en ligne que dans l'affichage posé.

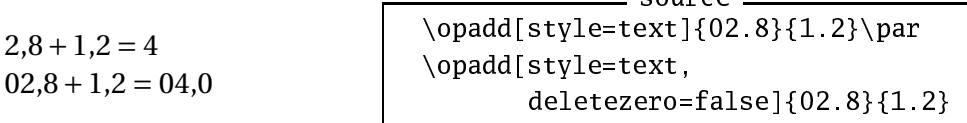

La version 0.27 de xlop a introduit la macro \opmanyyadd qui permet de poser des additions avec plus de deux opérandes. Cette macro a quelques limitations :

- toutes les opérandes doivent être positives;
- certains paramètres ne sont plus utilisés, par exemple style ;
- les retenues ne sont pas affichées.

En revanche, le paramètre vmanyoperator permet de contrôler finement le placement des signes d'opération.

Voici un premier exemple pour montrer la syntaxe de base. Les opérandes doivent être placées entre accolades et leur nombre n'est pas limité.

<span id="page-16-0"></span>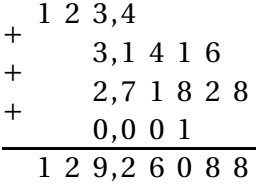

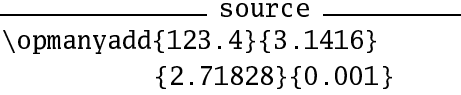

La macro \opmanyadd accepte les paramètres de style pour les opérandes et le résultat. En ce qui concerne le style pour les opérandes, le premier index indique la place de l'opérande (du haut vers le bas) et la deuxième le chiffre de l'opérande. Par exemple :

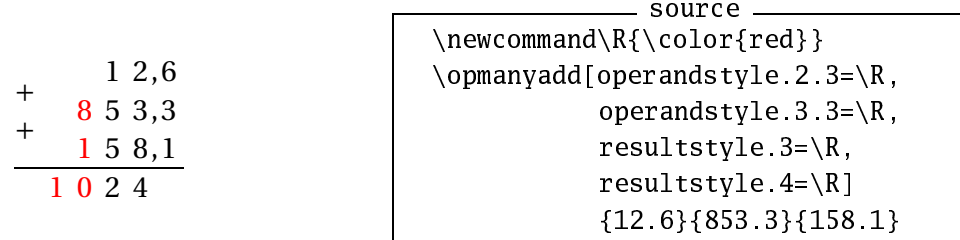

Cet exemple montre que les zéros non significatifs ne sont pas affichés. Ils peuvent l'être en utilisant le paramètre deletezero avec se valeur false :

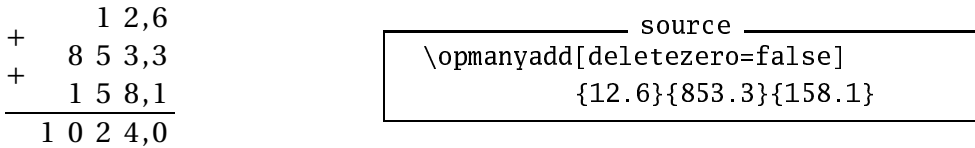

La macro \opmanyadd utilise également le paramètre voperation comme le fait \opadd.

Il existe un paramètre spécifique à la macro \opmanyadd : le paramètre vmanyoperator. Ce paramètre permet d'afficher l'opérateur plus de six façons différentes.

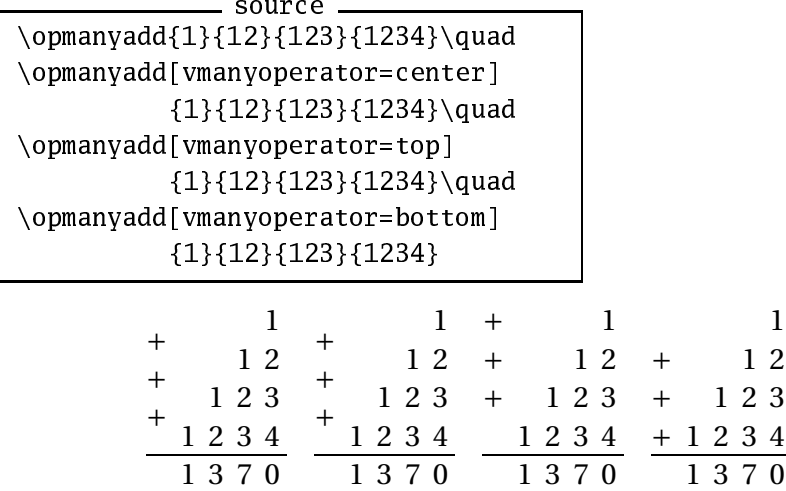

On peut voir que la valeur par défaut est center. Les valeurs avec une première lettre minuscule affichent autant d'opérateurs qu'il y a d'opérandes moins une. Les mêmes valeurs avec la premiyère lettre en capitale affichent un unique signe opératoire :

<span id="page-17-1"></span>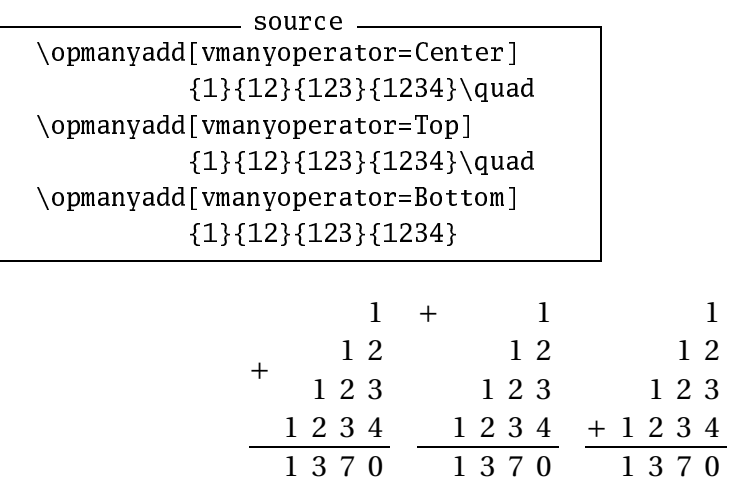

### <span id="page-17-0"></span>**3.2 Soustraction**

La soustraction est gérée par la macro \opsub. La soustraction, lorsqu'elle est posée, n'affiche que des nombres positifs. Par conséquence cette macro va afficher une addition lorsqu'une des opérandes est négative.

$$
\begin{array}{c|c}\n1 \\
+245 \\
72 \\
317\n\end{array}
$$
 source \_\_\_\_\_\_  
3 1 7

De façon générale, le principe est de poser l'opération qui permet de retrouver le résultat comme on le ferait à la main. En revanche, l'affichage en ligne donnera toujours une soustraction puisqu'on peut maintenant écrire des nombres négatifs.

$$
-245 - 72 = -317
$$

\opsub[style=text℄{245}{72}

Ce principe s'applique également lorsque la première opérande est inférieure à la seconde (cas positif) où on aura une inversion des opérandes.

$$
-\frac{2,4}{1,2}
$$
 source  
1,2 5  
3  
0  
1,2 5

Bien entendu, l'opération en ligne donnera le résultat exact.

 $1,2-2,45=-1,25$ sour
e  $\cosub[style=text]{1.2}{2.45}$ 

Outre les paramètres généraux vus à la section [2.2,](#page-8-0) \opsub est sensible à carrysub, lastcarry, offsetcarry, deletezero et behaviorsub.

Le paramètre arrysub est un paramètre booléen qui indique si les retenues doivent être ou non présentes. Sa valeur par défaut est false (rappelons que le paramètre carryadd avait une valeur par défaut égale à true).

<span id="page-18-0"></span>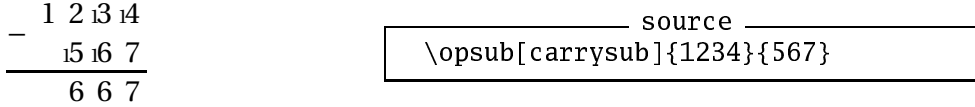

Dans l'exemple précédent, nous pouvons voir qu'il manque en fait une retenue au niveau du dernier chiffre de 1234, cette façon de faire étant assez courante. Néanmoins, on peut contrôler l'affichage de cette dernière retenue avec le paramètre last carry. Ce paramètre n'a pas tout à fait le même rôle que pour l'addition puisque la dernière retenue ne sera pas affichée dans le cas où la seconde opérande n'a pas de chiffre correspondant (alors que pour l'addition, il fallait que les deux opérandes n'aient pas de chiffres correspondant).

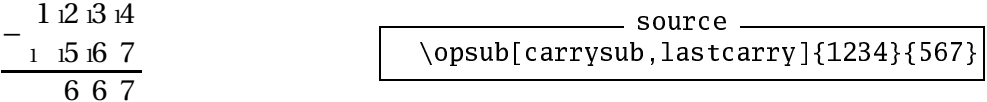

On peut noter dans ce dernier cas qu'il est sans doute préférable de mettre le paramètre deletezero à false pour obtenir une présentation plus correcte.

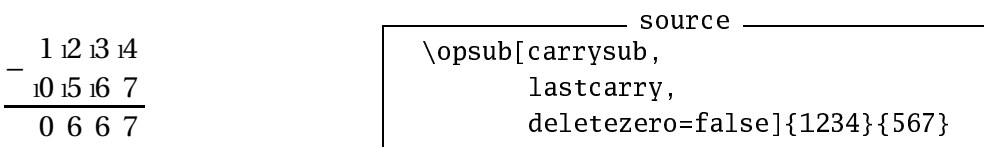

L'affichage des retenues au niveau des soustractions peut sembler un peu trop compact. On peut élargir la boîte des chiffres avec le paramètre op
olumnwidth mais également indiquer le décalage des retenues avec le paramètre offset carry. La valeur par défaut de ce paramètre est -0.35.

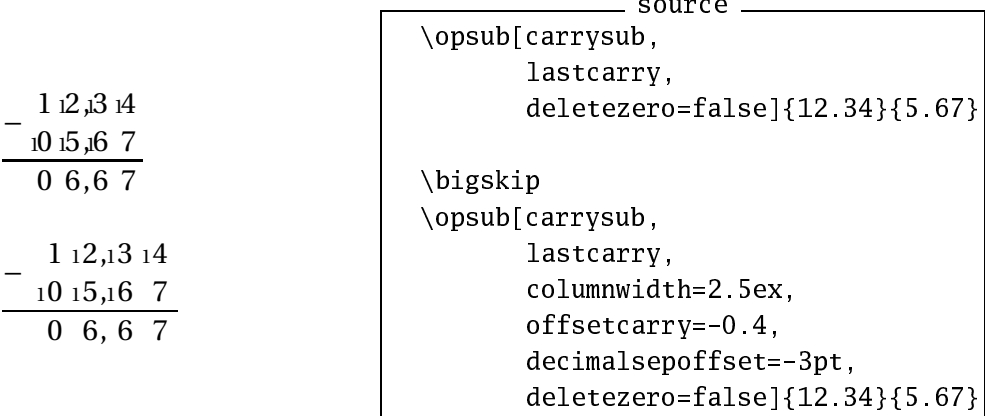

Il peut arriver qu'une soustraction de deux nombres positifs, le premier étant inférieur au second, soit le signe d'une erreur de l'utilisateur. Dans ce cas, et uniquement dans ce cas, le paramètre behaviorsub permet d'obtenir un rappel à l'ordre. Les trois valeurs possibles de ce paramètre sont silent qui est la valeur par défaut et qui donne le résultat, warning qui donne également le résultat mais affiche le message d'avertissement :

<span id="page-19-1"></span>xlop warning. Substraction with first operand less than second one See documentation for further information.

et enfin error qui affichera le message d'erreur :

xlop error. See do
umentation for further information. Type H <return> for immediate help. ! Substraction with first operand less than second one.

<span id="page-19-0"></span>et l'opération ne sera pas effectuée.

### **3.3 Multiplication**

La multiplication est gérée par la macro \opmul. Nous présenterons les paramètres hfa
tor, displayintermediary, shiftintermediarysymbol, displayshiftintermediary et finalement deletezero, les autres paramètres ayant été vus à la section [2.2.](#page-8-0)

Le paramètre shiftintermediarysymbol indique quel symbole sera utilisé (sa valeur par défaut est \$\cdot\$) pour visualiser les décalages des nombres intermédiaires. Le paramètre displayshiftintermediary peut prendre les valeurs shift (valeur par défaut) qui ne montre ce symbole que lorsque le décalage est supérieur à un rang, all qui indique que ce symbole de décalage sera systématiquement affiché et none qui indique que ce symbole ne sera jamais affiché.

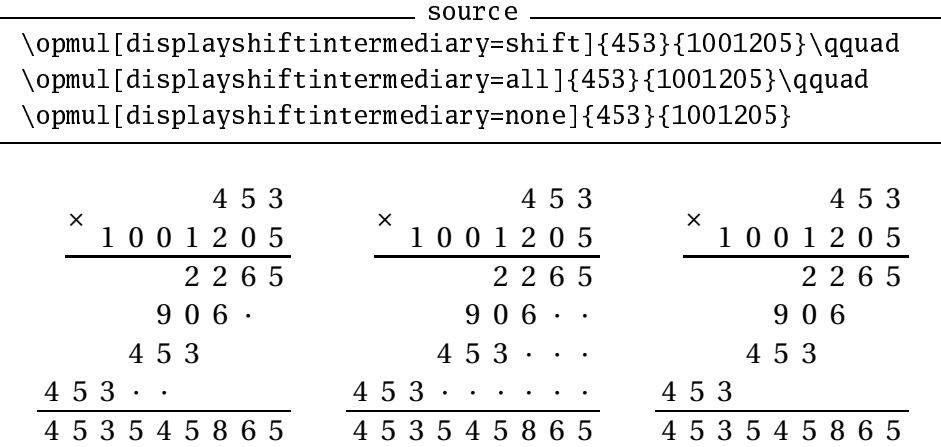

En réalité, le non affichage des nombres intermédiaires nuls est dû à la valeur par défaut none du paramètre displayintermediary. La valeur all va afficher tous les nombres intermédiaires.

<span id="page-20-0"></span>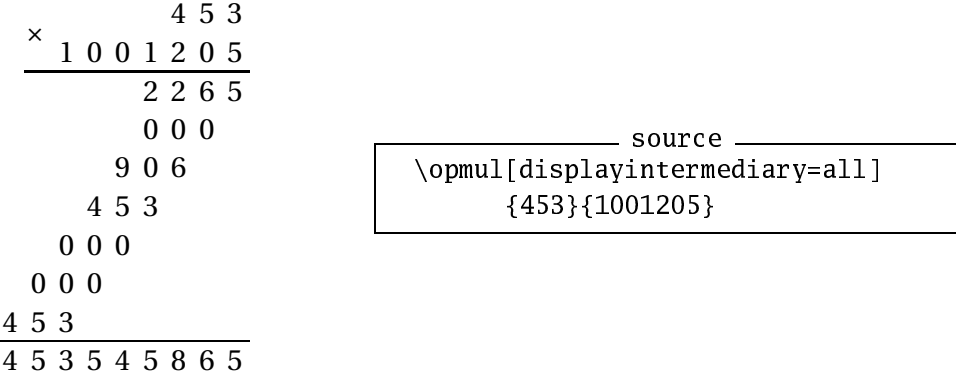

On notera que les nombres intermédiaires nuls sont affichés avec autant de chiffres que le premier facteur.

Le paramètre displayintermediary admet la valeur nonzero qui a le même rôle que la valeur none sauf dans le cas où le second facteur ne comporte qu'un seul chiffre.

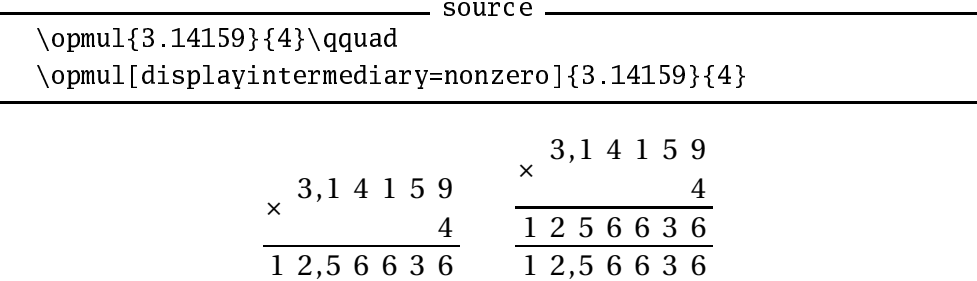

Enfin, le paramètre displayintermediary admet la valeur None qui n'affichera aucun résultat intermédiaire dans tous les cas.

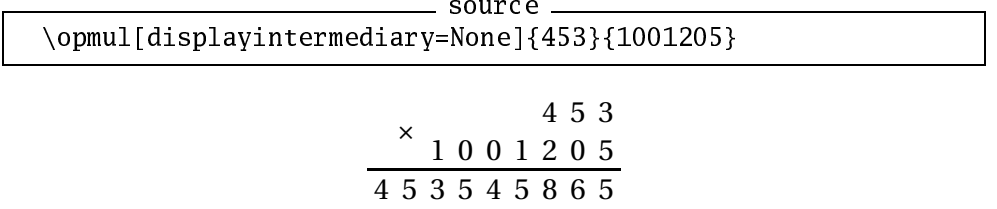

Le paramètre hfactor permet d'indiquer comment doit se faire l'alignement des opérandes. La valeur par défaut right donne une composition au fer à droite tandis que la valeur decimal donne un alignement au niveau de la virgule.

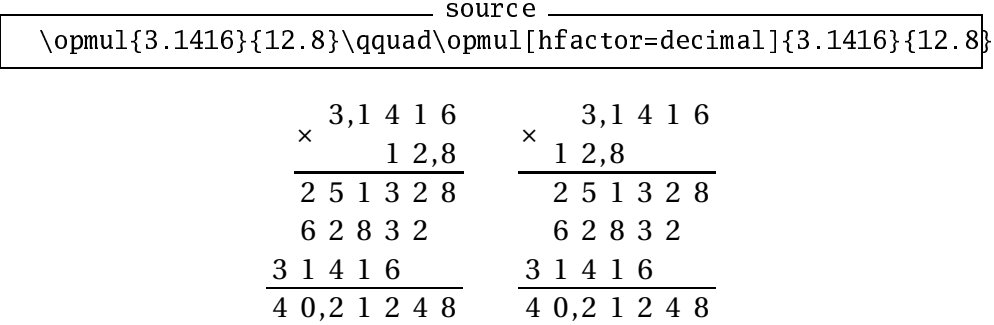

<span id="page-21-2"></span>Pour la multiplication posée, le paramètre deletezero ne concerne que les opérandes, le résultat gardant ses éventuels zéros non significatifs puisque ceux-ci sont nécessaires pour effectuer correctement le décalage de la virgule lorsqu'on travaille « à la main ».

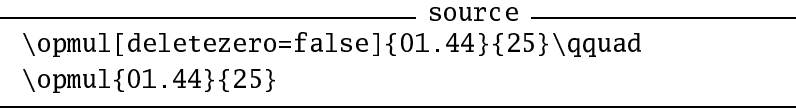

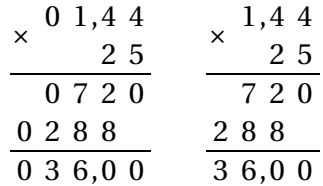

En revanche, dans la multiplication en ligne, ce paramètre retrouve son comportement normal.

```
sour
e
\opmul[deletezero=false,style=text]{01.44}{25}\qquad
\overline{\text{gtyle}=\text{text}}{01.44}{25}
```
 $01,44 \times 25 = 036,00$   $1,44 \times 25 = 36$ 

### <span id="page-21-0"></span>**3.4 Division**

L'extension gère la division « classique » avec la macro \opdiv et la division euclidienne avec la macro \opidiv. En raison de sa complexité, la division est l'opération qui prend en compte le plus de paramètres.

#### <span id="page-21-1"></span>**3.4.1 Contrôle de l'arrêt**

Dans ce qui suivra, le terme d'*étape* indique l'ensemble des calculs permettant d'obtenir un chiffre au niveau du quotient. Ce nombre d'étapes est contrôlé en partie par les paramètres maxdivstep, safedivstep et period. En partie seulement car une division classique s'arrêtera automatiquement lors de l'obtention d'un reste nul, quelles que que soient les valeurs de ces trois paramètres et une division euclidienne s'arrêtera sur un quotient entier, sans tenir compte de ces trois paramètres.

<span id="page-22-0"></span>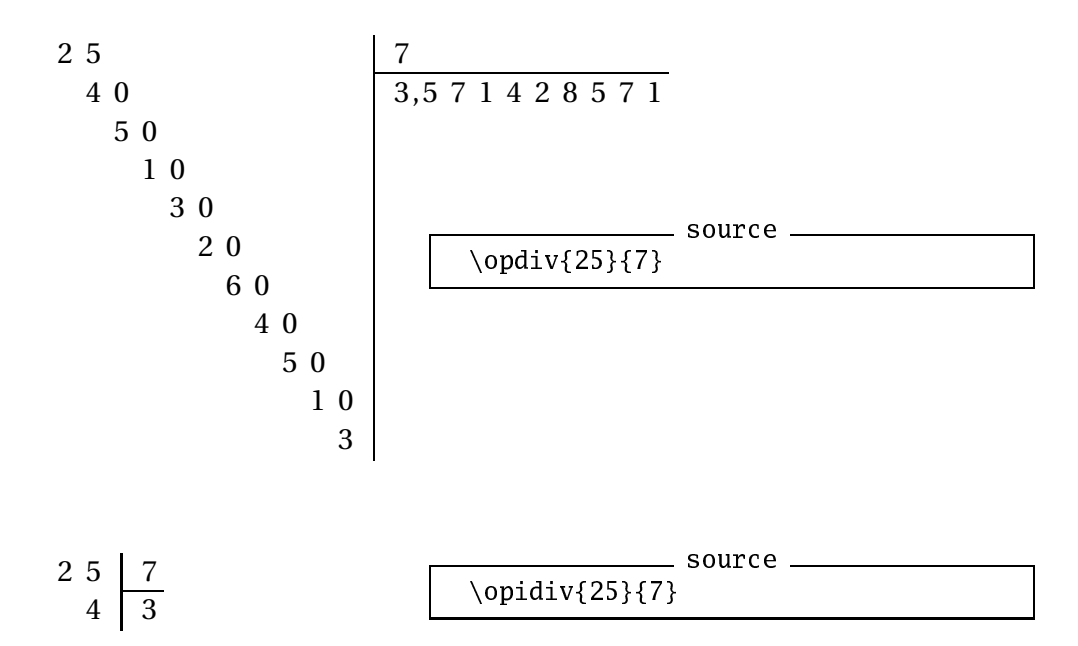

Le premier exemple s'arrête en raison de la valeur de maxdivstep qui est égale, par défaut, à 10. On prendra garde à ce que le nombre maximum d'étapes peut entraîner des résultats aberrants lorsqu'il est trop faible.

$$
\begin{array}{c|c}\n1 & 2 & 4 & 8 & 3 \\
0 & 4 & 1 & 1\n\end{array}
$$
\n
$$
\begin{array}{c|c}\n\text{square} & \text{source} \\
\text{04} & 1 & 1\n\end{array}
$$
\n
$$
\begin{array}{c|c}\n\text{update} & \text{input}[\text{maxdivstep=2}]{1248}{3} \\
\hline\n\end{array}
$$

Le résultat précédent est clairement faux mais xlop a fait ce qu'on lui a demandé, en l'occurrence avoir deux chiffres (maximum) au quotient.

L'affichage en ligne va également différer selon que la division s'est arrêtée avec un reste final nul ou non ou selon qu'il s'agit d'une division classique ou euclidienne.

 $\sim$   $\sim$   $\sim$   $\sim$   $\sim$ 

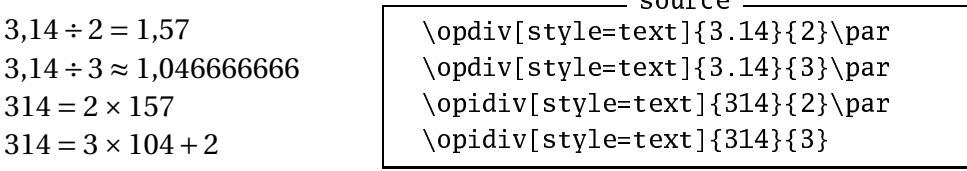

On notera l'emploi de equalsymbol ou approxsymbol selon le cas ainsi que l'affichage avec une troncature et non un arrondi. Nous verrons comment obtenir un arrondi à la section [4.5](#page-31-0)

L'affichage en ligne de \opdiv tient compte de maxdivstep. Cela signifie que l'on peut obtenir des résultats vraiment faux avec des valeurs trop faible de ce paramètre et, contrairement à l'affichage posé, l'affichage en ligne ne permettra pas de comprendre ce qu'il s'est passé.

$$
1248 \div 3 \approx 41
$$
\n
$$
1248 \div 3 \approx 41
$$
\n
$$
1248}{3}
$$
\n
$$
1248}{3}
$$
\n
$$
1248}{3}
$$

Si en plus, le dernier reste calculé est nul, on atteint un summum :

<span id="page-23-1"></span> $1208 \div 3 = 4$ sour
e \opdiv[maxdivstep=1,style=text] {1208}{3}

puisqu'il n'y a même plus d'approximation!

Une division non euclidienne peut également s'arrêter sur la détection de la survenue d'une période. Pour cela, il suffit de donner la valeur true au paramètre period.

$$
\begin{array}{c|c}\n1 & 0 & 3 \\
1 & 0 & 3 & 3,3 \\
\hline\n & 1 & 0 & \\
 & 1 & 0 & \\
 & & 1 & 0\n\end{array}
$$
\n
$$
\begin{array}{c|c}\n\text{source} & \text{source} \\
\hline\n\text{opdiv}[\text{period}] {\{100\} {\{3\}}}\n\end{array}
$$

Pour ne pas avoir à effectuer des comparaisons de chaque reste avec tous les restes précédents, xlop calcule dès le départ la longueur de la période ce qui permet de n'effectuer qu'une seule comparaison à chaque étape et donc d'accélérer notablement les calculs <sup>[1](#page-23-0)</sup>. Malheureusement, ces calculs se font avec des nombres directement accessibles à TEX ce qui a pour conséquence de ne pas pouvoir utiliser d'opérandes dont la valeur absolue excède  $\left\lfloor \frac{2^{31}-1}{10} \right\rfloor = 214748364.$ 

Pour ne pas entraîner des calculs trop long, xlop ne dépassera pas la valeur du paramètre safedivstep dans les divisions avec détection de période. Sa valeur par défaut est égale à 50. Cependant, xlop signalera le problème. Par exemple si on demande un tel calcul avec le code :

 $\odot$ opdiv[period]{1}{289}

on obtiendra le message d'avertissement :

```
xlop warning. Period of division is too big (272 > safedivstep).
    Division will stop before reach it.
    See documentation for further information.
```
qui indique que la période de cette division est de 272 et qu'elle ne sera donc pas atteinte à cause de la valeur de safedivstep.

L'affichage en ligne d'une telle division présente quelque particularités.

```
150 \div 7 = 21,428571...
```
source  $\qquad [period, style=text]{150}{7}$ 

On obtient donc une égalité au lieu d'une approximation, la présence d'un trait sous la période et des points de suspension à la suite de la période. Tous ces éléments peuvent être configurés. Le symbole d'égalité est donné par le paramètre equalsymbol (valeur par défaut {\$=\$}), la largeur du trait par le paramètre hrulewidth (valeur par défaut 0.4pt), sa position verticale par le paramètre vruleperiod (valeur par défaut -0.2) qui indique un décalage vertical en prenant \oplineheight comme unité et les points de suspension sont donnés par le paramètre afterperiodsymbol (valeur par défaut \$\ldots\$).

<span id="page-23-0"></span><sup>1.</sup> Je remercie à cette occasion Olivier Viennet pour ses précisions mathématiques qui ont permis d'implanter correctement ces calculs.

<span id="page-24-1"></span> $150 \div 7 \approx 21,428571$ 

```
sour
e
\opdiv[period,style=text,
       equalsymbol=$\approx$,
      hrulewidth=0.2pt,
       vruleperiod=0.7,
       afterperiodsymbol=]
      {150}{7}
```
### <span id="page-24-0"></span>**3.4.2 Éléments supplémentaires**

Les divisions posées peuvent comporter les soustractions successives permettant le calcul des restes. Pour xlop, les nombres qui sont soustraits sont des nombres intermédiaires donc les différentes façons de représenter les soustractions utiliserons le paramètre displayintermediary déjà vu pour la multiplication. La valeur none (défaut) n'affichera aucune soustraction ainsi que la valeur None, la valeur all affichera toutes les soustractions et la valeur nonzero affichera les soustractions avec un nombre non nul.

sour
e \opdiv[displayintermediary=none,voperation=top]  ${251}{25}\q$ \opdiv[displayintermediary=nonzero,voperation=top]  ${251}{25}\q$ \opdiv[displayintermediary=all,voperation=top] {251}{25}

$$
\begin{array}{c|c|c}\n251 & 25 & -251 & 25 \\
0100 & 10,04 & -25 & 1000 \\
 & & -0100 & -0 & -0 \\
\hline\n & 0 & 0 & -100 & -0 \\
 & & 0 & -100 & -0 \\
 & & -0 & -0 & -0 \\
\hline\n & 0 & 0 & 0\n\end{array}
$$

Lorsqu'on pose une division, on peut dessiner un « pont » au-dessus de la partie du dividende qui sera prise en compte pour la première étape du calcul. L'extension xlop permet d'afficher ce symbole grâce au paramètre booléen dividendbridge (valeur par défaut false).

$$
\begin{array}{c|c|c}\n1 & 2 & 5 & 4 \\
5 & 4 & 4 & 1,8 \\
2 & 4 & 0 & 0\n\end{array}
$$
\n
$$
\begin{array}{c|c}\n\text{source} & \text{source} \\
\hline\n\text{opdiv}[\text{dividendbridge}]\{1254\}\{30\}\n\end{array}
$$

#### <span id="page-25-1"></span><span id="page-25-0"></span>**3.4.3 Nombres non entiers et négatifs**

La présentation d'opérandes non entières est gérée par le paramètre shiftdecimalsep. Sa valeur par défaut est both et indique que le séparateur décimal sera décalé pour obtenir un diviseur et un dividende entiers. La valeur divisor indique qu'il y aura le décalage nécessaire pour obtenir un diviseur entier et la valeur none indique qu'il n'y aura aucun décalage.

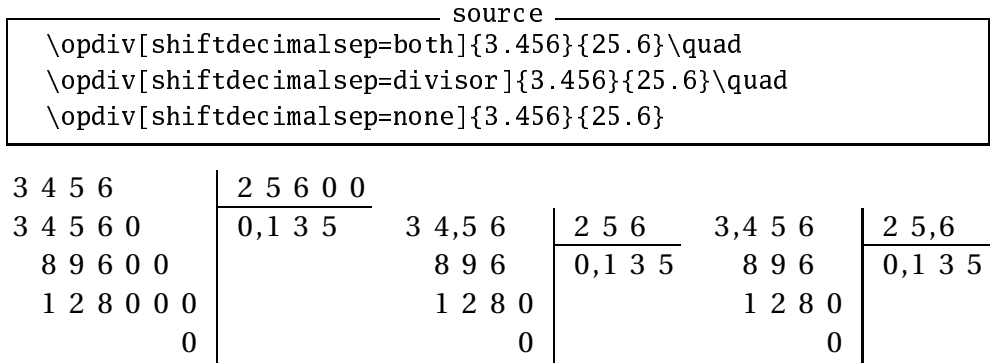

Un symbole indiqué par le paramètre strikedecimalsepsymbol est réservé pour montrer l'ancien emplacement de la virgule lorsqu'on effectue un décalage. La valeur par défaut de ce paramètre est vide ce qui fait que l'on ne voyait rien sur les exemples précédents.

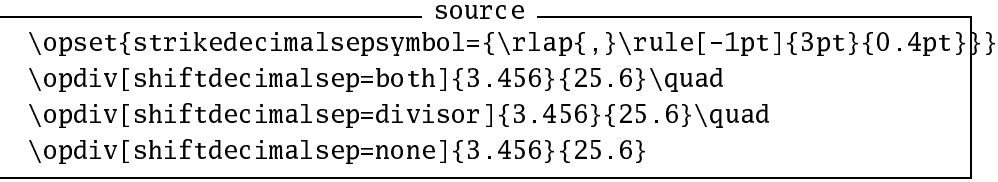

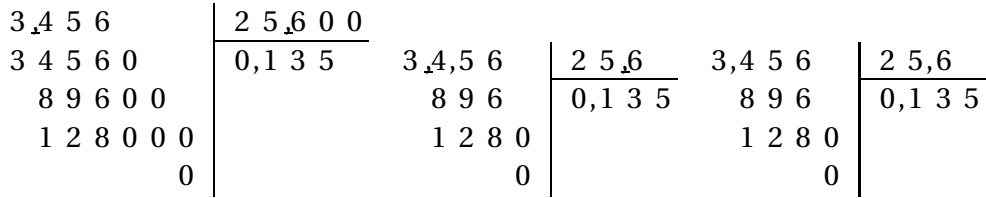

La présence d'un symbole non vide pour le séparateur décimal barré peut laisser les zéros non significatifs au niveau des opérandes.

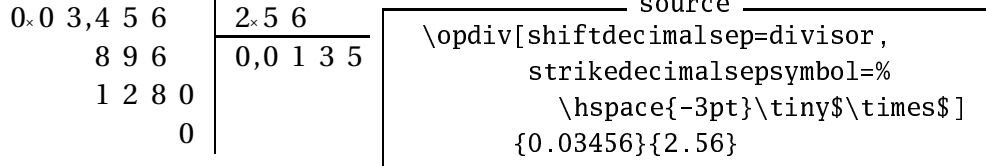

Comme nous l'avons déjà vu, la macro \opidiv donne un quotient entier, cela même si les opérandes sont non entières. Il est un peu bizarre de vouloir réaliser une division euclidienne sur des nombres non entiers et la macro \opidiv sera assez stricte sur sa présentation. Les paramètres maxdivstep, safedivstep et period seront sans effet ainsi que le paramètre shiftde
imalsep, les deux opérandes étant rendues entières.

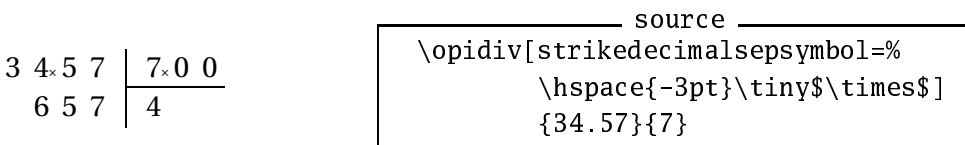

Lorsque les opérandes sont négatives, l'affichage en ligne de \opidiv différera des données obtenues avec l'affichage posée. Le reste sera nécessairement un nombre compris entre zéro (inclus) et la valeur absolue du diviseur (exclu).

 $124 \div 7 \approx 17,71428571$  $124 = 7 \times 17 + 5$  $124 = -7 \times -17 + 5$  $-124 = 7 \times -18 + 2$  $-124 = -7 \times 18 + 2$ 

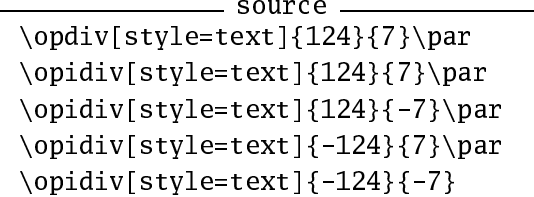

Cette condition sur le reste reste valable même avec un diviseur non entier.

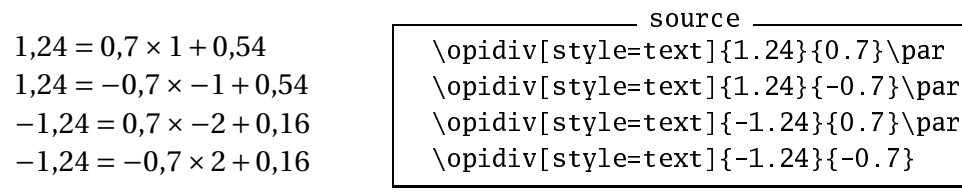

## <span id="page-27-3"></span><span id="page-27-0"></span>**Chapitre 4**

### **Autres commandes**

### <span id="page-27-1"></span>**4.1 Macros étoilées**

Les cinq macros vues au chapitre précédent ont une version étoilée. Ces macros étoilées réalisent le calcul mais ne procèdent à aucun affichage, le résultat étant stocké dans une variable donnée en dernier argument.

Comme ces commandes n'affichent rien, les paramètres ne seront pas acceptés pour les macros \opadd\*, \opsub\*, \opmul\* et \opidiv\*. En revanche, les paramètres maxdivestep, safedivstep et period influencent les calculs et la macro \opdiv\* acceptera donc un argument optionnel pour pouvoir en tenir compte.

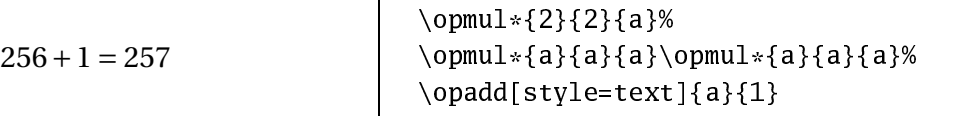

Pour les macros \opdiv et \opidiv, il y aura deux arguments supplémentaires pour pouvoir recevoir le quotient et le reste final.

 $16 \times -5 = -80$  $-80 + -8 = -88$ 

sour
e \opdiv\*[maxdivstep=1℄{88}{16}{q}{r}% \opmul\*{q}{16}{bq}% \opmul[style=text]{16}{q}\par \opadd[style=text]{bq}{r}

### <span id="page-27-2"></span>**4.2 Entrées-sorties**

La macro \opcopy recopie son premier argument dans son deuxième argument. Le premier argument est donc un nombre écrit sous forme décimale ou via une variable alors que le second sera considérée comme un nom de variable.

La macro \opprint affiche son argument. L'exemple qui suit utilise le compteur \time qui indique le nombre de minutes écoulés depuis minuit.

<span id="page-28-0"></span>Il est 4 heures et 24 minutes

```
source
\opidiv*{\the\time}{60}{h}{m}%
Il est \opprint{h}~heures et
\opprint{m}~minutes
```
On verra à la section [4.4](#page-30-0) comment améliorer cet affichage avec des tests.

La macro \opdisplay affiche également un nombre mais en écrivant chaque chiffre dans une boîte de largeur donnée par olumnwidth et de hauteur donnée par lineheight. Le style est spécifié par le premier argument et cette macro accepte un argument optionnel pour permettre de donner un style particulier aux chiffres individuels.

1 2 **9**,1 **9** 2

```
sour
e
\opdisplay[resultstyle.1=\bfseries,
          resultstyle.-2=\bfseriesl
         {resultstyle}{129.192}
```
Les macros \oplput et \oprput permettent de placer un objet à un emplacement déterminé. La syntaxe de ces commandes ne suit pas celle des autres macros de xlop puisque l'emplacement est indiqué sous forme de coordonnées entre parenthèses. Les coordonnées utilisent \opcolumnwidth et \oplineheight comme unités ce qui permet à l'utilisateur de construire lui-même ses propres « opérations ».

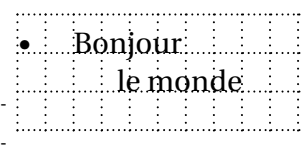

```
sour
e
\psset{xunit=\op
olumnwidth,
 yunit=\oplineheight}%
\psgrid[subgriddiv=1,gridlabels=7pt,
        griddots=5|(0,1)(10,-2)\oplput(2,0){Bonjour}
\emptyset: \oprput(8,-1){le monde}
$\bullet$
```
Sur l'exemple ci-dessus, on peut voir que ces deux macros ne modifient pas le point de référence. Elles prennent même la précaution d'inhiber l'espace automatique qui les suit pour qu'il ne soit pas nécessaire de mettre un % en fin de ligne.

Les macros \ophline et \opvline complète les deux précédentes pour donner à l'utilisateur les outils lui permettant de construire ses propres opérations. La macro \ophline permet de placer un trait horizontal dont la longueur est donné par le paramètre qui suit les coordonnées. La macro \opvline fait de même avec les traits verticaux. On rappelle que les paramètres hrulewidth et vrulewidth indiquent les épaisseurs respectives de ces types de traits.

```
sour
e
\par\vspa
e{2\oplineheight}
\oplus\{\text{(1,2)}\{0\}\oplus\text{(2,2)}\{N\}\oplus\text{(3,2)}\{E\}\oplus \oplput(0,1.5){$+$}
\oplus\{\text{(1,1)}\{0\}\oplus\text{(2,1)}\{N\}\oplus\text{(3,1)}\{E\}}\operatorname{ophline}(0, 0.8){4}\oplus\{\text{(1,0)\{T}\}\oplus\text{(2,0)\{W}\} \oplus \text{(3,0)\{0\}}
```
<span id="page-29-1"></span>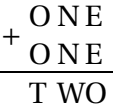

<span id="page-29-2"></span>La macro \opexport permet d'exporter un nombre dans une macro. Il s'agit d'un ajout de la version 0.23 qui est très utile pour faire dialoguer xlop avec le monde extérieur. Le premier argument est un nombre au sens xlop, c'est-à-dire soit un nombre écrit directement avec des chiffres, soit un nom de variable. Le nombre sera écrit sous une forme directement compréhensible par T<sub>E</sub>X dans le deuxième argument qui doit donc être un nom de macro. On notera cependant que le séparateur décimal sera celui désigné par decimalsepsymbol débarrassé de ses éventuelles accolades.

```
macro: ->15,70796327
```

```
source
\opmul*{5}{3.141592654}{C}
\opexport{C}{\fivepi}
\texttt{\meaning\fivepi}
```
On peut se servir de cette macro, par exemple, pour afficher des nombres calculés par xlop dans un tableau avec un alignement décimal ou encore pour initialiser un compteur ou une longueur (ne pas oublier l'unité dans ce dernier cas).

### <span id="page-29-0"></span>**4.3 Chiffres d'un nombre**

Les macros \opwidth, \opintegerwidth et \opdecimalwidth indiquent respectivement le nombre de chiffres du nombre dans sa totalité, de sa partie entière et de sa partie décimale. Le premier argument est le nombre sur lequel s'effectue le comptage et le second argument indique la variable où sera stocké le résultat.

```
123456,1234 s'écrit avec
10 chiffres (6 en partie en-
tière et 4 en partie déci-
male).
```

```
sour
e
\op
opy{123456.1234}{a}%
\opwidth{a}{na}%
\opintegerwidth{a}{ia}%
\opde
imalwidth{a}{da}%
\operatorname{a} s'\'ecrit avec \opprint{na}

hiffres (\opprint{ia} en partie
enti\'ere et \opprint{da} en partie
d\'ecimale).
```
La macro \opunzero permet de supprimer les zéros non significatifs du nombre passé en argument.

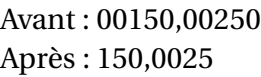

```
. source
\op
opy{00150.00250}{a}%
Avant : \opprint{a}\par
\opunzero{a}%
Apr\`es : \opprint{a}
```
Les macros \integer et \opdecimal donnent respectivement la partie entière et la partie décimale d'un nombre. Le premier argument est le nombre à traiter et le second est la variable qui contiendra le résultat.

<span id="page-30-1"></span>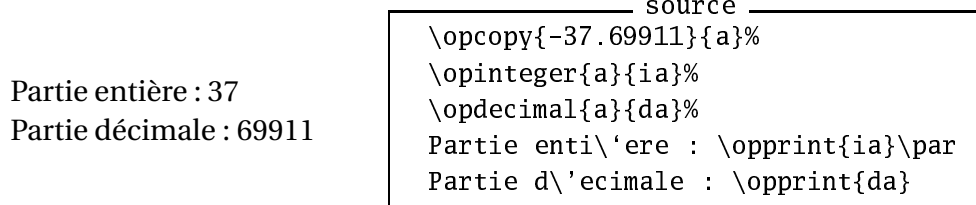

Six macros servent à écrire ou lire un chiffre d'un nombre. On peut lire ou écrire un chiffre selon son rang dans le nombre, dans sa partie entière ou dans sa partie décimale. Les chiffres pour le nombre dans sa totalité ou pour sa partie entière sont numérotés de droite à gauche et, pour sa partie décimale de gauche à droite. Ainsi, avec le nombre 1234,56789, le deuxième chiffre est 8, le deuxième chiffre de sa partie entière est 3 et le deuxième chiffre de sa partie décimale est 6. Il est alors facile de deviner le rôle respectif des six macros :

- opgetdigit ;
- opsetdigit ;
- opgetintegerdigit ;
- opsetintegerdigit ;
- opgetde
imaldigit ;
- opsetde
imaldigit ;

La syntaxe est la même pour ces six macros. Le premier argument est le nombre sur lequel doit porter la lecture ou l'écriture, le deuxième argument est l'index donnant la position du chiffre et le troisième argument est le nom de la variable qui contiendra le chiffre lu ou bien le chiffre qui devra être écrit. Si l'index est en dehors du nombre, les macros de lecture donneront <sup>0</sup> comme résultat et les macros d'écriture étendront le nombre pour pouvoir atteindre cet index en créant des zéros dans les nouvelles positions.

### <span id="page-30-0"></span>**4.4 Comparaisons**

Lorsqu'on désire concevoir des macros évoluées, il est très souvent utile de pouvoir réaliser des tests. Pour cela, xlop met à disposition la macro \op
mp dont les deux arguments sont des nombres et qui mettra à jour les tests \ifopgt, \ifopge, \ifople, \ifoplt, \ifopeq et \ifopneq pour respectivement indiquer que la première opérande est strictement supérieure, supérieure, inférieure, strictement inférieure, égale ou différente de la seconde opérande.

Pour des raisons techniques, xlop donne des définitions globales aux six tests précédents. Ceux-ci ne seront donc pas protégés par les groupes. Comme ces tests sont utilisés par un grand nombre de macros de xlop, une conséquence pratique est qu'il faut *toujours* réaliser les tests \ifop... immédiatement après le \opcmp, ou, du moins, avant toute autre utilisation de macros de xlop sous peine de bogues éventuels difficiles à comprendre!

On va reprendre la macro d'affichage de l'heure donnée à la section [4.2](#page-27-2) mais en vérifiant si l'argument est compris entre 0 (inclus) et 1440 (exclu) <span id="page-31-1"></span>puis en réalisant les tests nécessaires pour voir si « heure » doit être ou non au pluriel ainsi que « minute ».

```
sour
e
\newcommand\heure[1]{%
  \op
mp{#1}{0}\ifopge
  \opcmp{#1}{1440}\ifoplt
    \opidiv*{#1}{60}{h}{m}%
    \opprint{h} heure%
    \op
mp{h}{1}\ifopgt
      s\%\chi_{1}\op
mp{m}{0}\ifopneq
      \spa
e\opprint{m} minute%
      \op
mp{m}{1}\ifopgt
        s%\chifi
    \chifi
  \fi\fi
}
\h{60} -- \heure{1080} -- \heure{1081} -- \heure{1082}
```
1 heure – 18 heures – 18 heures 1 minute – 18 heures 2 minutes

### <span id="page-31-0"></span>**4.5 Opérations évoluées**

Les macros qui nous restent à voir proviennent soit de commandes utilisées de façon interne et qu'il aurait été dommage de ne pas rendre publiques, soit de demandes d'utilisateurs.

Les macros utilisées de façon interne sont \opgcd qui donne le pgcd de deux nombres et \opdivperiod qui donne la longueur de la période d'un quotient de deux nombres. Pour des raisons d'efficacité, ces macros n'utilisent pas les nombres de xlop mais des nombres directement accessibles à T<sub>E</sub>X. Cela a pour conséquence que les nombres passés en paramètres dans les deux premiers arguments ne devront pas dépasser la valeur 2147483647 pour \opg
d et 214748364 pour \opdivperiod. Un message d'avertissement rappellera à l'ordre en cas de dépassement. Le résultat sera stocké dans la variable indiqué en troisième paramètre.

Il y aura également quelques vérifications sur les deux premiers paramètres. Un pgcd ne peut pas avoir d'argument nul et le calcul de la longueur d'une période ne pourra pas se faire avec un quotient nul. D'autre part, si un nombre non entier est passé en paramètre, seule la partie entière sera prise en compte.

<span id="page-32-0"></span> $pgcd(5376, 2304) = 768$ 

sour
e \op
opy{5376}{a}% \op
opy{2304}{b}% \opg
d{a}{b}{g
d(ab)}% \new
ommand\pg
d{% \mathop{\mathrm{pg
d}}}%  $\begin{array}{c}\n$   $\$ \opprint{g
d(ab)}\$

Si vous voulez vous amuser à trouver de grandes périodes de divisions, sans entrer dans les détails mathématiques, les carrés de nombres premiers sont de bons candidats. Par exemple, avec  $257^2 = 66049$  on trouve :

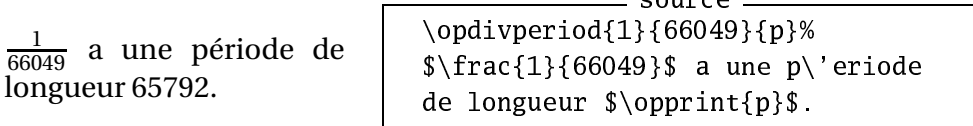

Les macros \opcastingoutnines et \opcastingoutelevens vont permettre de composer des preuves par neuf et par onze. L'extension xlop ne propose pas directement ces compositions puisqu'elles nécessitent des traits en diagonal et donc le recours à d'autres extensions. En réalité, la macro \op
astingoutnines va faire la somme modulo 9 des chiffres du premier argument et stockera le résultat dans le second argument tandis que la macro \op
astingoutelevens fera la somme des chiffres de rangs impairs, la somme des chiffres de rangs pairs puis la différence modulo 11 de ces deux sommes.

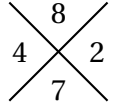

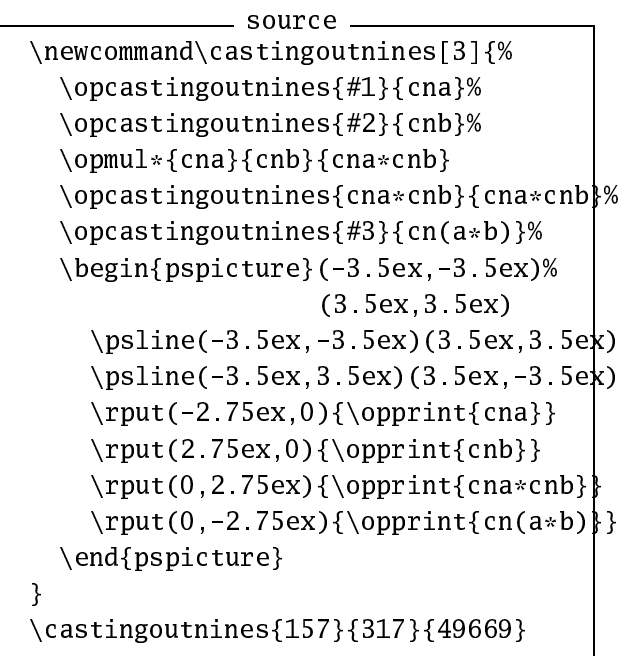

Incidemment, cet exemple montre que  $157 \times 317 \neq 49669$ ! La réponse correcte est  $157 \times 317 = 49769$ .

Les deux macros suivantes sont très simples. Il s'agit de \opneg qui calcul l'opposé de son premier argument et le sauvegarde dans la variable indi<span id="page-33-0"></span>quée par le second argument et de \opabs qui réalise la même chose mais avec la valeur absolue.

La macro \oppower calcule des puissances entières. Cette macro demande trois paramètres, le troisième paramètre étant la variable recevant le résultat du premier paramètre à la puissance le deuxième paramètre. Le deuxième paramètre doit être un nombre entier. Lorsque le premier argument est nul, si le deuxième paramètre est nul, le résultat sera 1, s'il est strictement positif, le résultat sera nul et s'il est strictement négatif il y aura une erreur et aucun résultat ne sera fourni. Il n'y a aucune limitation sur le premier paramètre ce qui peut entraîner quelques problèmes. Par exemple :

sour
e \op
opy{0.8}{a}\op
opy{17}{n}% \oppower{a}{n}{r}%  $\{opprint{a}^{\operatorname{in} t}\ = \operatorname{r}\$ 

### $0.8^{-17}$  = 44,4089209850062616169452667236328125

Avec 0,7 au lieu de 0,8, le problème aurait été encore pire :

```
source <sub>-</sub>
\op
opy{0.7}{a}\op
opy{8}{n}%
\oppower{a}{n}{r}%
\opdecimalwidth{r}{dr}
\operatorname{a}^{\operatorname{n}}\ a \opprint{dr} chiffres apr\'es la
virgule.
```
0,7−<sup>8</sup> a 72 chiffres après la virgule.

Cela est dû au fait que lorsque l'exposant est négatif, xlop calcule *d'abord* l'inverse du nombre pour *ensuite* calculer la puissance avec l'opposé de l'exposant. Si on avait laissé −17 au lieu de −8 dans l'exemple précédent, les capacités de T<sub>E</sub>X auraient été dépassées.

Les trois macros qui suivent permettent de contrôler la précision des nombres manipulés. Elles permettent de construire un nombre en donnant une valeur approchée par défaut, par excès ou un arrondi d'un nombre donné en précisant le rang où devra se faire l'arrondi. Ces macros sont respectivement \opfloor, \opceil et \opround. Elles demandent trois paramètres qui seront dans l'ordre le nombre de départ, le rang de l'arrondi et le nom de la variable qui contiendra le résultat.

Le rang est indiqué par une valeur entière donnant le nombre de chiffres après la virgule qui doivent être présents. Si le rang est négatif, l'arrondi se fera avant la virgule. Si le rang positif indique plus de chiffres que la partie décimale n'en a, des zéros seront ajoutés. Si le rang négatif indique plus de chiffres que la partie entière n'en a, l'arrondi restera bloqué pour donner au moins le premier chiffre du nombre.

Voici un tableau récapitulatif pour mieux comprendre le fonctionnement de ces trois macros.

<span id="page-34-0"></span>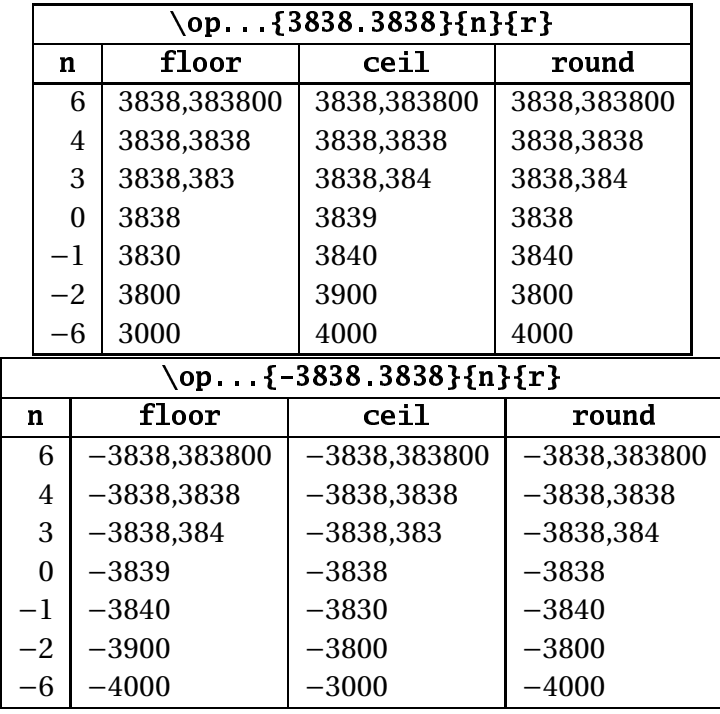

Avec la version 0.26, xlop propose l'opération de racine carrée \opsqrt. Cette macro n'a pas la même syntaxe que les autres macros arithmétiques puisqu'il n'y a pas de forme étoilée. En réalité, il y a bien une façon d'afficher l'opération d'extraction de racine carrée mais elle n'est pas franchement courante. Je suis relativement âgé et mon grand-père me racontait qu'il l'avait vue lorsqu'il était à l'école. Ainsi, il y a une macro \opgfsqrt où le « gf » est pour « grandfather » (grand-père).

Voyons la première macro : celle qui calcule la racine carrée et qui stocke le résultat dans une variable xlop :

$$
\sqrt{2}\approx 1{,}4142135623
$$

sour
e \opsqrt{2}{sqrt2} \$\sqrt{2}\approx\opprint{sqrt2}\$

Cette macro partage le paramètre maxdivstep avec les macros de division. Par exemple :

$$
\sqrt{2}\approx 1{,}414213562373095
$$

sour
e \opsqrt[maxdivstep=15]{2}{sqrt2} \$\sqrt{2}\approx\opprint{sqrt2}\$

Pour la présentation à la « grand-père », je n'ai vraiment pas le courage d'expliquer tout le processus. Il se base sur l'eidentioté remarquable (*a* +  $b$ <sup>2</sup> =  $a^2$  + 2*ab* +  $b^2$ . Merci à Jean-Michel Sarlat d'avoir pris le temps de m'expliquer cette méthode afin que je puisse la coder dans xlop.

Voici un exemple avec le calcul de la racine carrée de 15 :

```
sour
e
\opgfsqrt[maxdivstep=5]{15}
```
<span id="page-35-0"></span>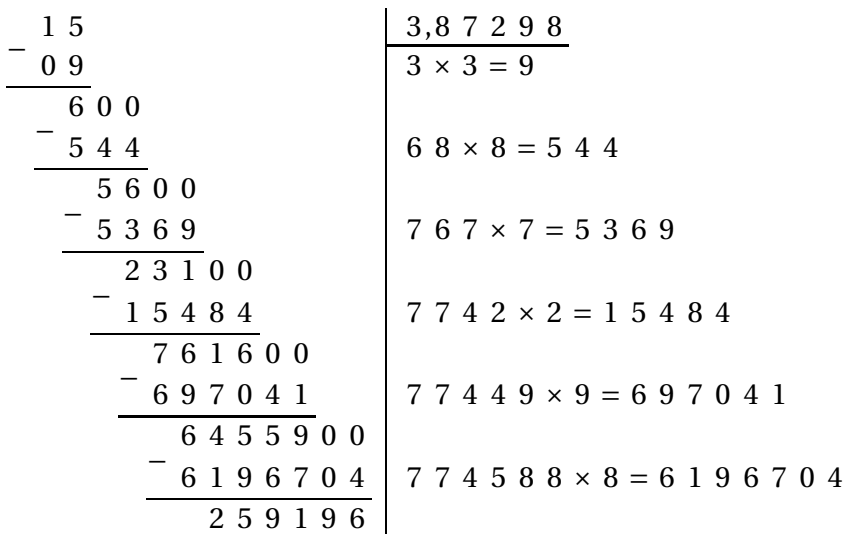

Cette méthode est horrible, autant pour un humain que pour l'ordinateur. Par exemple, l'opération réellement effectuée par xlop se fonde sur la méthode de Héron.

La dernière macro qui nous reste à voir est \opexpr qui permet de réaliser le calcul d'une expression complexe. Cette macro demande deux paramètres : le premier est l'expression à calculer donnée sous forme infixe (la forme habituelle pour un humain) et le second est le nom de la variable qui contiendra le résultat.

Initialement, la formule devait être donnée sous forme polonaise inverse (la notation des calculatrices HP ou du langage PostScript par exemple) mais un travail commun avec Christophe Jorssen a finalement abouti à la possibilité de donner l'expression sous une forme plus agréable pour l'utilisateur.

Les formules acceptent les opérateurs arithmétiques habituels  $+, -, *$  et / ainsi que l'opérateur : pour la division euclidienne et ^ pour l'exponentiation. L'opérateur - a les deux rôles d'opérateur binaire de la soustraction et d'opérateur unaire pour l'opposé. L'opérateur + a également les deux rôles d'opérateur binaire de l'addition et d'opérateur unaire ne faisant ... rien! Les opérandes sont écrites sous forme décimale ou par l'intermédiaire de nom de variable cependant, la macro \opexpr va introduire une petite restriction sur les noms de variables puisque ceux-ci devront être différents des noms de fonctions reconnus par cette macro. Les fonctions accessibles sont :

- $-$  abs(a):
- $-$  ceil(a,i);
- $-$  decimal(a);
- $-$  floor( $a, i$ );
- $-$  gcd(a, b);
- $-$  integer(a);
- mod(a,b) qui donne le résultat de a modulo b ;
- rest(a,b) qui donne le reste de la division de <sup>a</sup> par <sup>b</sup> (la différence entre reste et modulo est la différence qui existe entre division non

euclidienne et division euclidienne);

<span id="page-36-0"></span> $-$  round(a,i).

où les fonctions non décrites ci-dessus font appel aux macros correspondantes (la fonction xxx faisant appel à la macro \opxxx). Pour les fonctions eil, floor et round, le nombre i indique le rang sur lequel doit se faire l'arrondi.

La macro \opexpr accepte un argument optionnel car elle peut réaliser des divisions et que ces divisions doivent pouvoir être contrôlées *via* les paramètres maxdivstep, safedivstep et period. Notre premier exemple est assez basique :

```
sour
e
\opexpr{3--gcd(15*17,25*27)*2}{r}%
$3--\gcd(15\times17,25\times27)\times2 = \opprint{r}{$
```

```
3 - -\gcd(15 \times 17, 25 \times 27) \times 2 = 33
```
Voici un autre exemple montrant que des données peuvent provenir d'une macro :

```
sour
e
\new
ommand\try{2}%
\opexpr{\try+1/
  (\text{try+1}/(\text{try+1}/(\text{try+1}/(\text{try+1}/)(\text{try})))\} { r }
La fraction continue de base \mu_n=2\ vaut \opprint{r} au rang~5.
```
La fraction continue de base  $u_n = 2$  vaut 2,414285714 au rang 5.

### <span id="page-37-3"></span><span id="page-37-0"></span>**Annexe A**

## **Aide-mémoire**

### <span id="page-37-1"></span>**A.1 Temps de compilation**

Les temps de compilation ont été mesurés sur une machine à processeur Pentium II 600 MHz ayant 256 Mo de RAM et tournant sous Linux (De-bian woody) <sup>[1](#page-37-2)</sup>. Le principe a été de faire un fichier TeX minimum dont le schéma général est donné par :

```
\input xlop
\count255=0
\loop
\ifnum\count255<1000
  <opération à tester>
\advance\count255 by1
\repeat
\bve
\lambda - 1
```
Le temps de compilation avec <opération à tester> vide a été soustrait des autres tests et seul le temps utilisateur a été pris en compte. Les résultats sont donnés en millisecondes et sont évidemment à prendre avec beaucoup de précautions.

Le tableau suivant donne le temps de compilation des opérations en millisecondes. Les opérandes utilisées l'ont été avec une écriture sous forme de chiffres mais des essais avec des opérandes sous forme de noms de variable ont montré que les différences étaient vraiment minimes.

La première ligne indique le nombre de chiffres des deux opérandes. Ces nombres ont été construits de la façons suivantes :

- $A = 1$  et B = 9 pour un chiffre;
- $A = 12$  et B = 98 pour deux chiffres;
- $A = 123$  et B = 987 pour trois chiffres;
- $A = 12345$  et B = 98765 pour cinq chiffres;
- $A = 1234567890$  et B = 9876543210 pour dix chiffres;

<span id="page-37-2"></span><sup>1.</sup> En réalité, ces mesures ont été effectuées en 2004 lors de la sortie de la version 0.2. L'auteur étant fainéant, il n'a pas repris ces tests avec son matériel actuel (bien plus performant) !

<span id="page-38-0"></span> $- A = 12345678901234567890$  et B = 98765432109876543210 pour vingt chiffres;

|                                             | 1    | 2    | 3    | 5    | 10   | 20    |
|---------------------------------------------|------|------|------|------|------|-------|
| \opadd*{A}{B}{r}                            | 1.1  | 1.4  | 1.6  | 2.1  | 3.3  | 5.8   |
| $\qquad \qquad \qquad \qquad \$ {B} {A} {r} | 1.1  | 1.4  | 1.6  | 2.1  | 3.3  | 5.8   |
| \opsub*{A}{B}{r}                            | 1.7  | 2.1  | 2.4  | 3.0  | 4.8  | 8.3   |
| $\op{\mathrm{opsub}}\nolimits$ {B} {A} {r}  | 1.5  | 1.7  | 2.0  | 2.6  | 4.0  | 7.0   |
| \opmul*{A}{B}{r}                            | 4.6  | 6.3  | 8.2  | 12.8 | 29.9 | 87.0  |
| \opmul*{B}{A}{r}                            | 5.0  | 6.6  | 8.5  | 13.2 | 30.3 | 87.8  |
| $\emptyset$ \opdiv*{A}{B}{q}{r}             | 46.4 | 53.8 | 53.8 | 64.3 | 85.8 | 124.7 |
| $\emptyset$ \opdiv*{B}{A}{q}{r}             | 12.4 | 48.9 | 55.7 | 58.6 | 72.8 | 111.0 |
|                                             | 26.8 | 30.0 | 32.6 | 37.6 | 49.5 | 73.5  |
| \opdiv*[maxdivstep=5]{B}{A}{q}{r}           | 12.4 | 29.1 | 32.6 | 35.2 | 43.3 | 67.9  |
| $\pi\left\{A\}_{B\}_{q}\$ { $r\right\}$     | 10.8 | 12.2 | 13.5 | 16.0 | 22.3 | 35.5  |
| $\pi\left\{B\right\}$ {A}{q}{r}             | 11.6 | 13.0 | 14.2 | 16.6 | 23.0 | 36.7  |
| \opidiv*{A}{2}{q}{r}                        | 10.7 | 12.0 | 15.3 | 22.3 | 42.9 | 83.0  |

Voici les résultats, quelques commentaires suivront :

Il est normal que l'inversion des opérandes n'ait aucune influence pour l'addition. Il peut alors sembler anormal qu'elle en ait une pour la soustraction mais en fait, avoir une seconde opérande supérieure à la première va entraîner quelques instructions supplémentaires (double inversion, gestion plus longue du signe du résultat).

Il est normal que le temps de la division soit supérieur à celui de la multiplication. Il peut alors sembler anormal que la division ait l'air de « rattraper » son retard. En fait, une multiplication voit sa complexité fortement augmenter avec la taille des opérandes mais la division normale est bloquée par le paramètre maxdivstep. On le voit bien sur l'exemple où on limite ce maximum à 5 étapes.

Quelques résultats semblent bizarres. Ainsi, \opdiv\*{9}{1}{q}{r} est anormalement rapide : cela est dû au fait d'avoir un quotient à un seul chiffre. Plus bizarre encore, \opdiv\*{123}{987}{q}{r} est plutôt rapide. Ici, l'explication est plus subtile : cela est dû à la présence de nombreux zéros au quotient.

Avec des opérandes de taille comparable, la division euclidienne est très rapide par rapport à la division non euclidienne. Cela est dû au fait que le quotient n'aura que peu de chiffres (un seul avec tous les nombres A et B). La dernière ligne du tableau est plus représentative des temps de compilation que l'on peut obtenir avec cette opération.

Toutes ces remarques sont faites pour bien insister sur la difficulté à évaluer un temps de compilation a priori : il dépend de trop de paramètres. Cela dit, le tableau permet d'avoir quand même une idée de ce à quoi il faut s'attendre.

### <span id="page-39-1"></span><span id="page-39-0"></span>**A.2 Liste des macros**

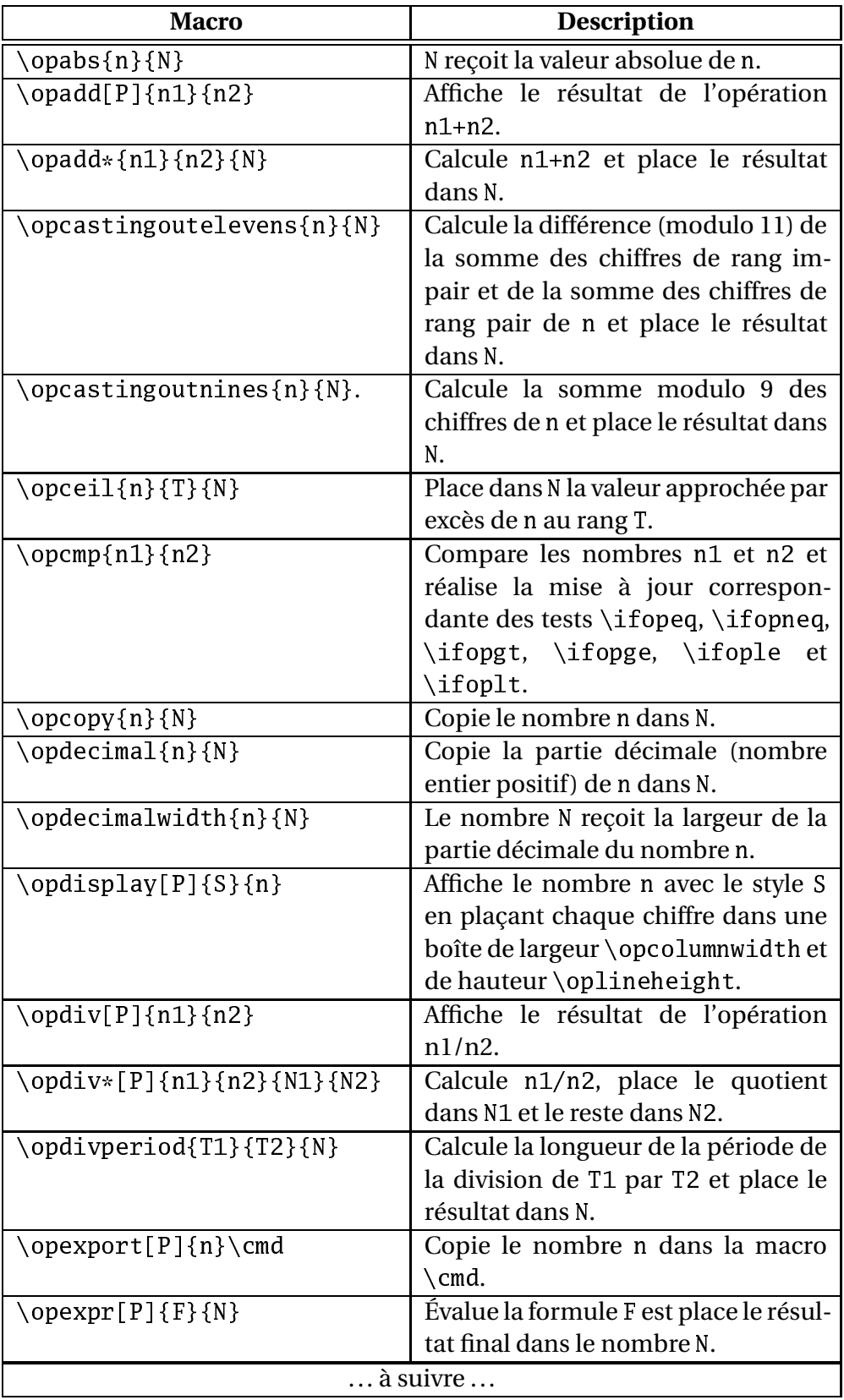

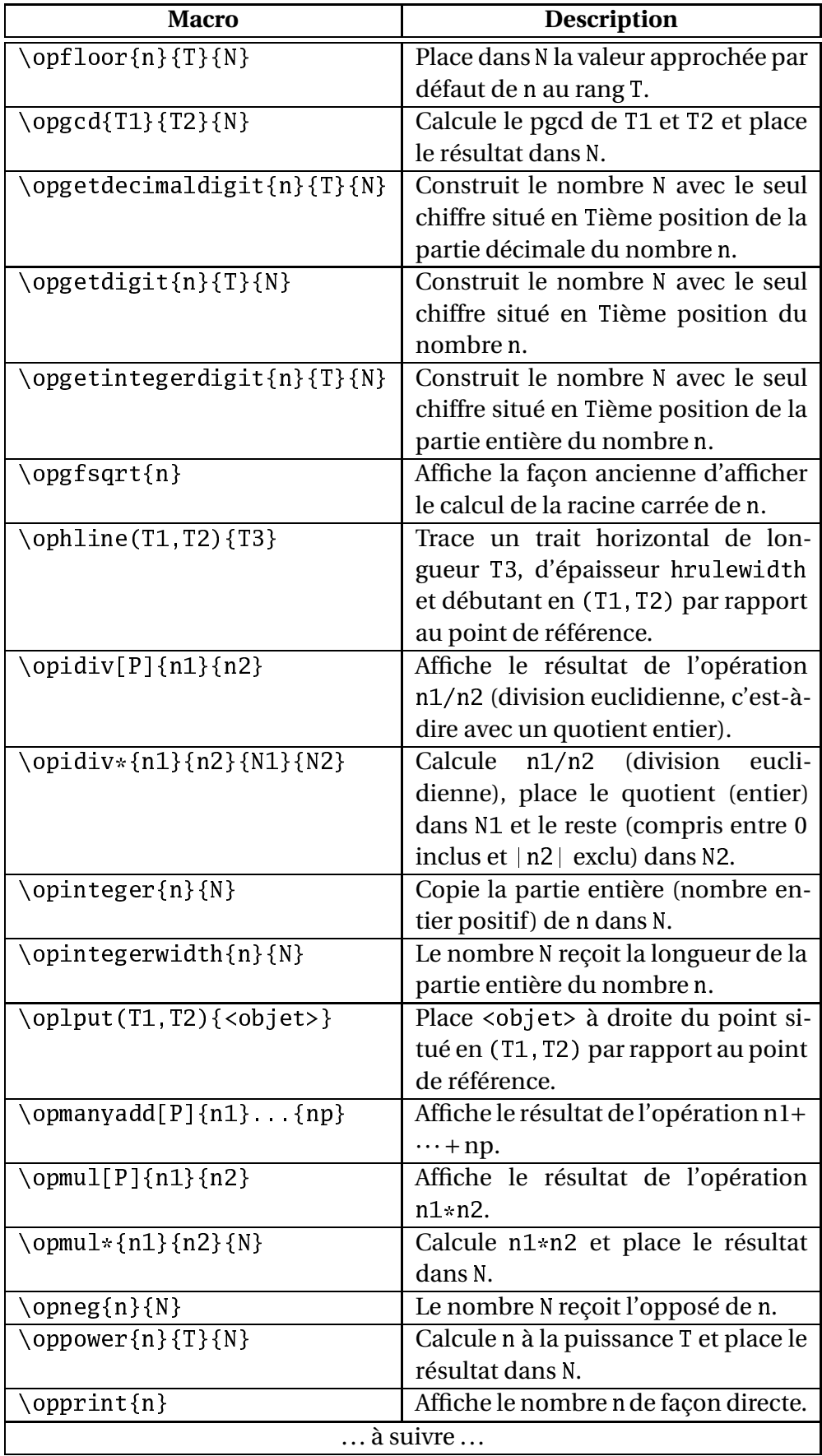

<span id="page-41-0"></span>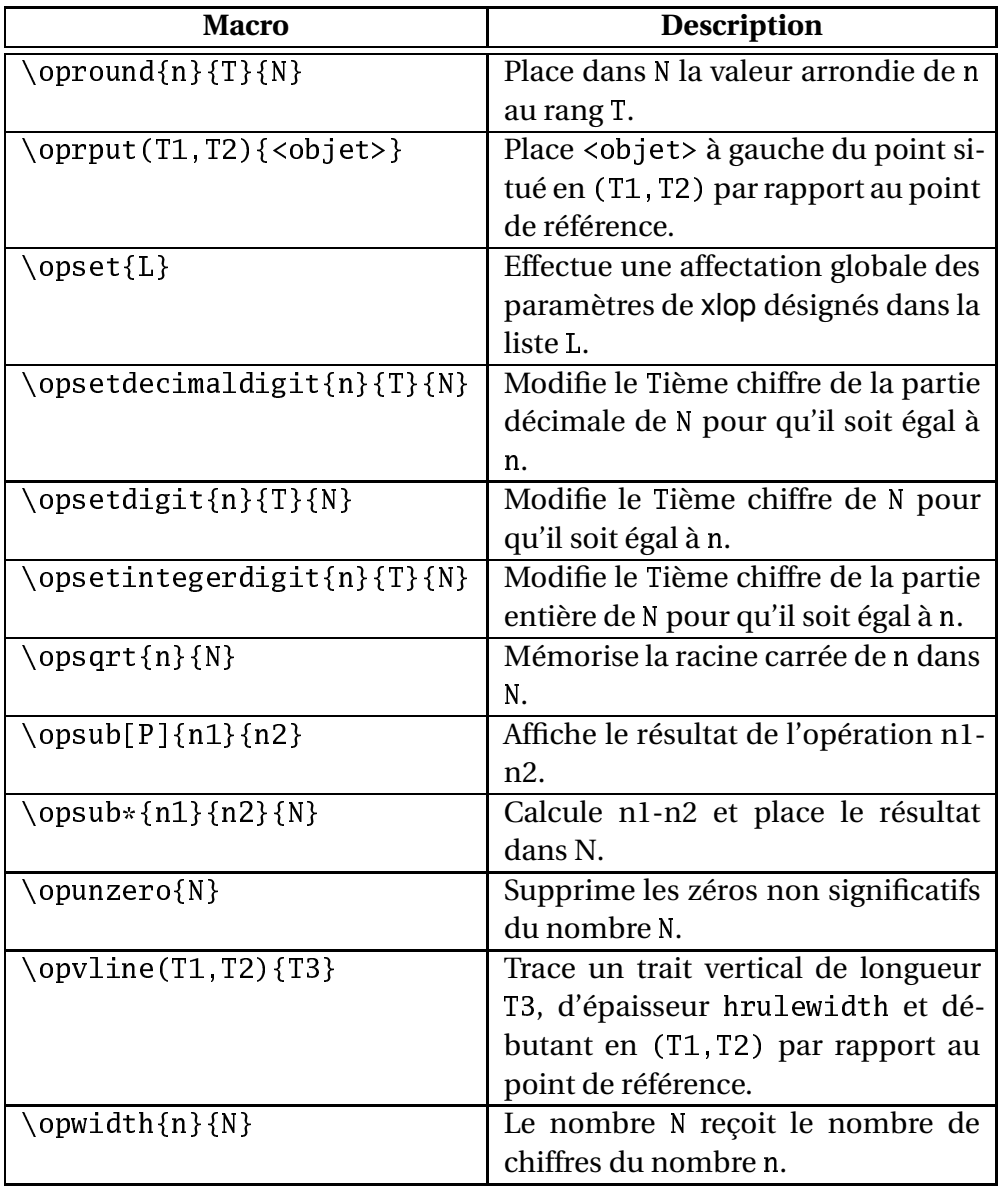

Dans ce tableau, les paramètres :

- n et ni (où i représente un indice) indiquent que le paramètre doit être un nombre donné sous forme décimale ou sous forme d'un nom de variable;
- N et Ni (où i représente un indice) indiquent que le paramètre doit être un nombre donné sous forme d'un nom de variable;
- [P] indique que la macro accepte un paramètre optionnel permettant de modifier les paramètres de xlop;
- T et Ti (où i représente un indice) indiquent que le paramètre doit être un nombre donné sous forme décimale ou sous forme d'un nom de variable mais ne devant pas excéder la taille des nombres directement acceptables par TEX (−<sup>2147483648</sup> <sup>≤</sup> <sup>T</sup> <sup>≤</sup> 2147483647 en l'occurrence).

## <span id="page-42-1"></span><span id="page-42-0"></span>**A.3 Liste des paramètres**

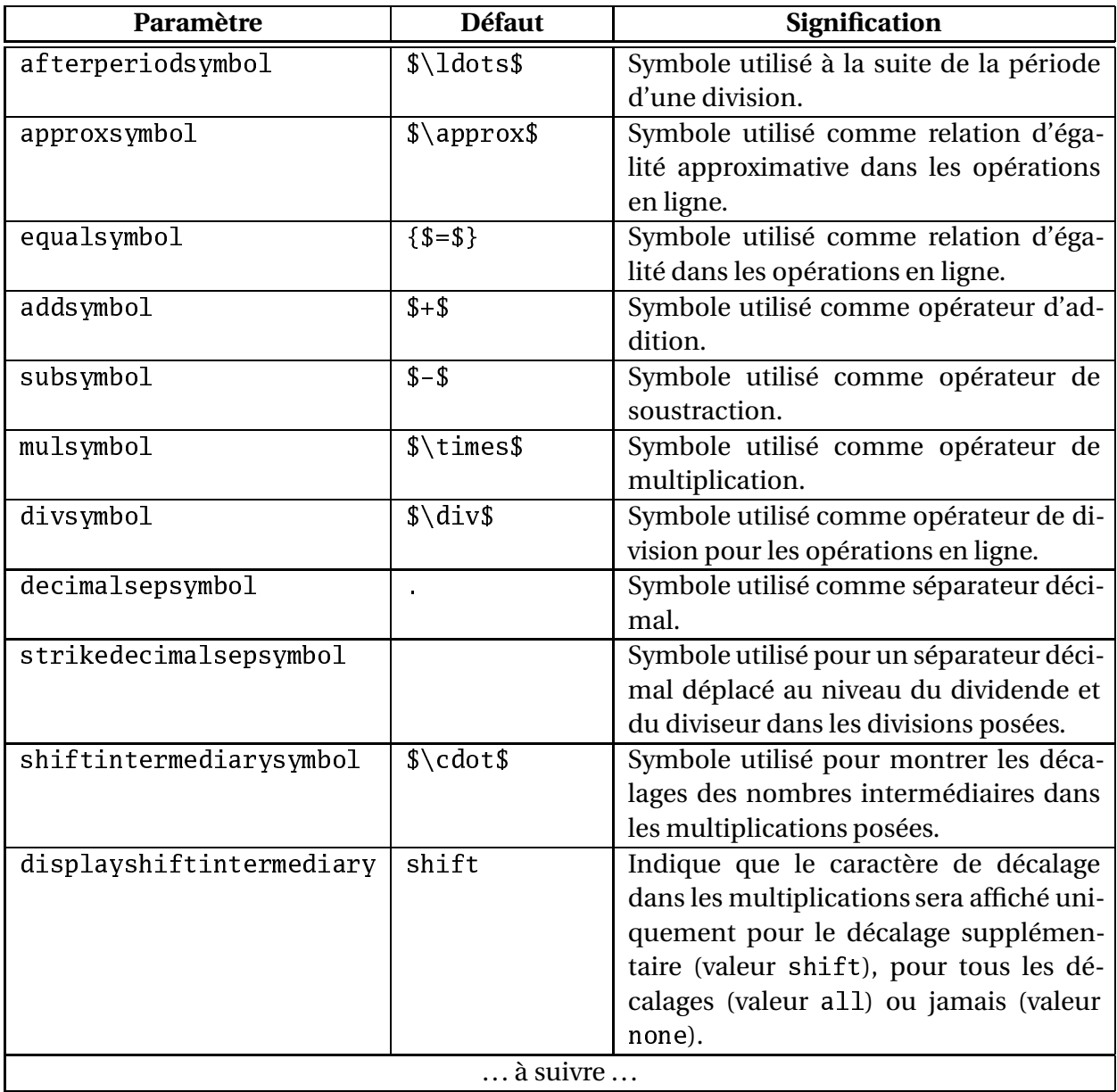

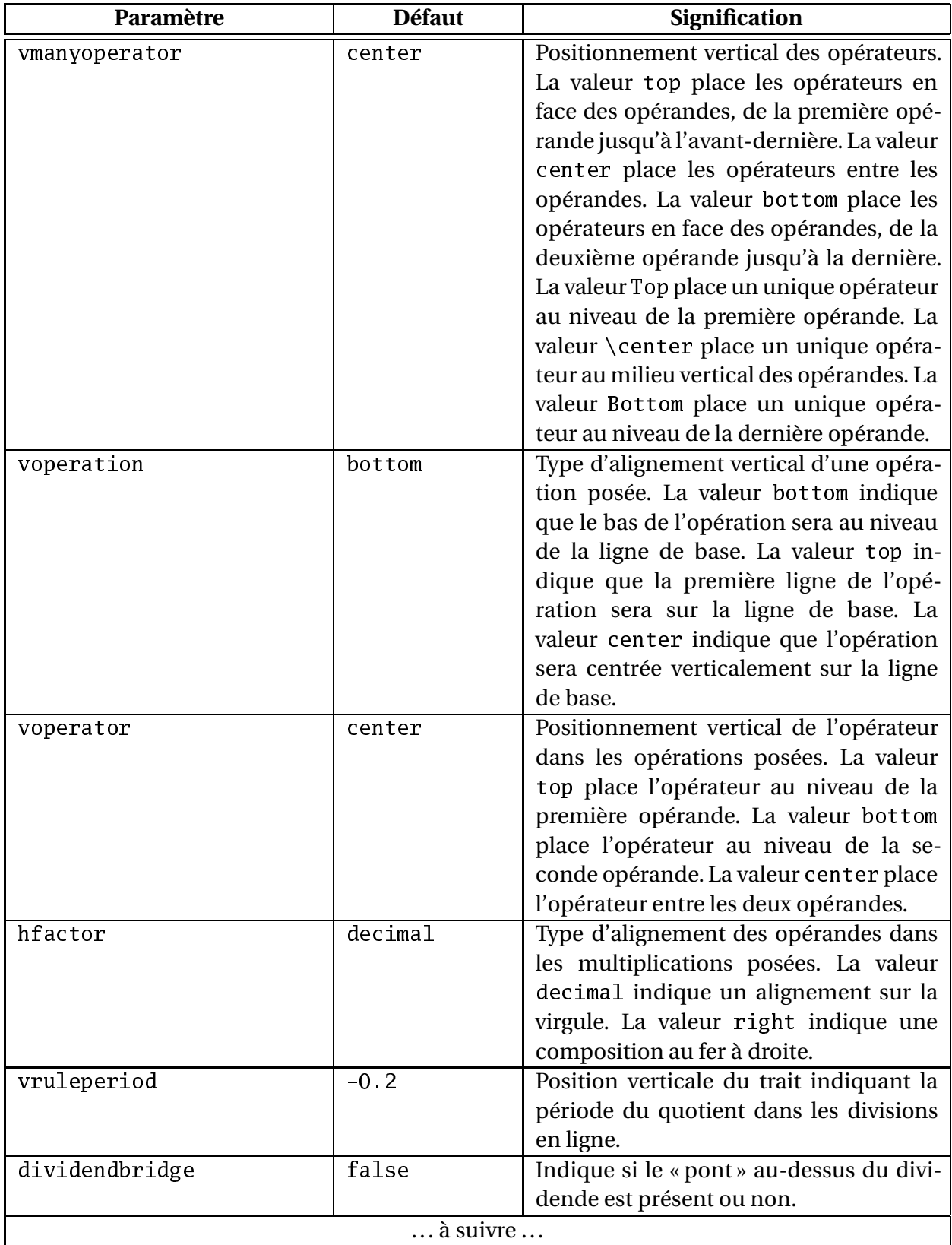

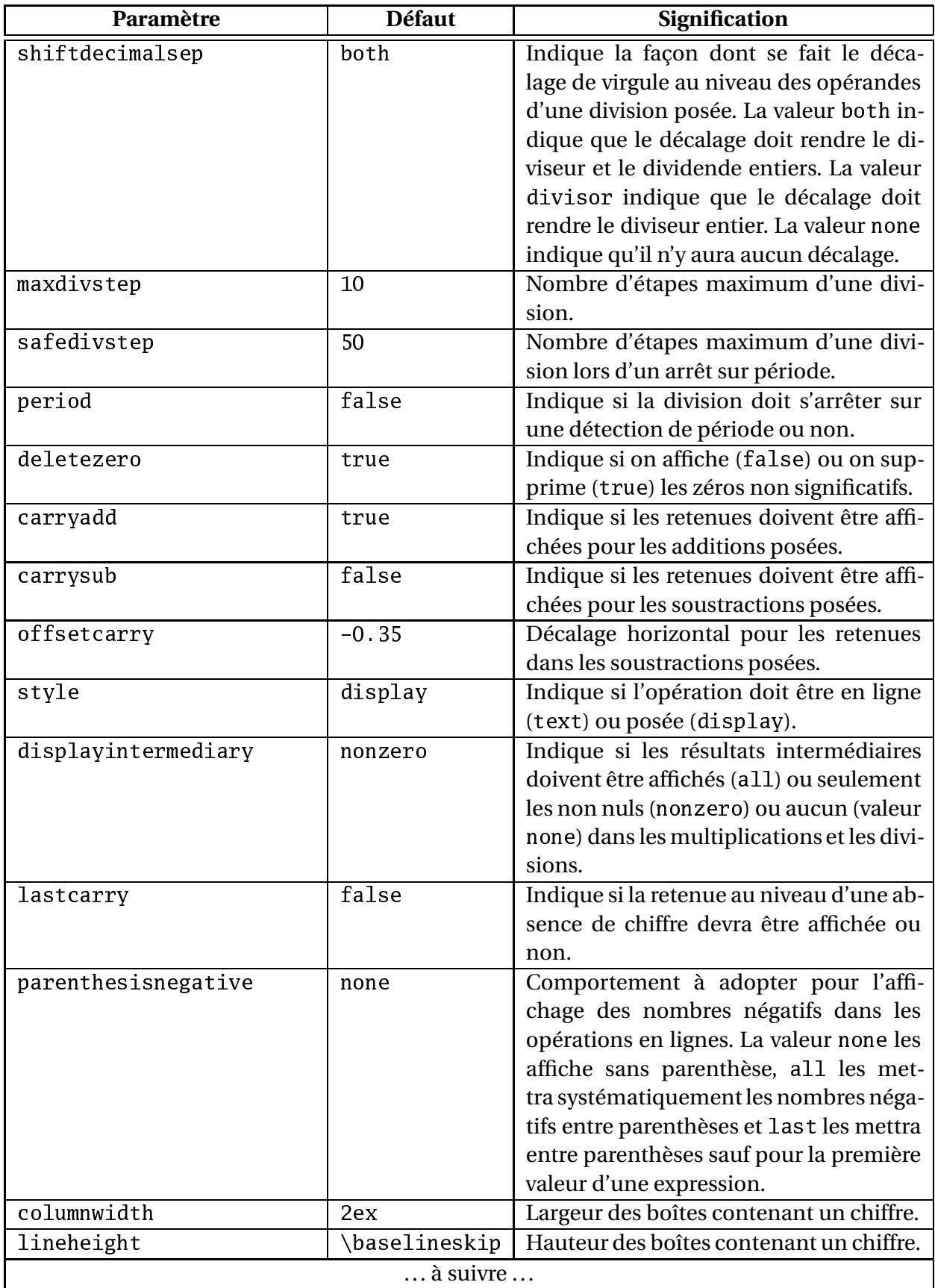

<span id="page-45-0"></span>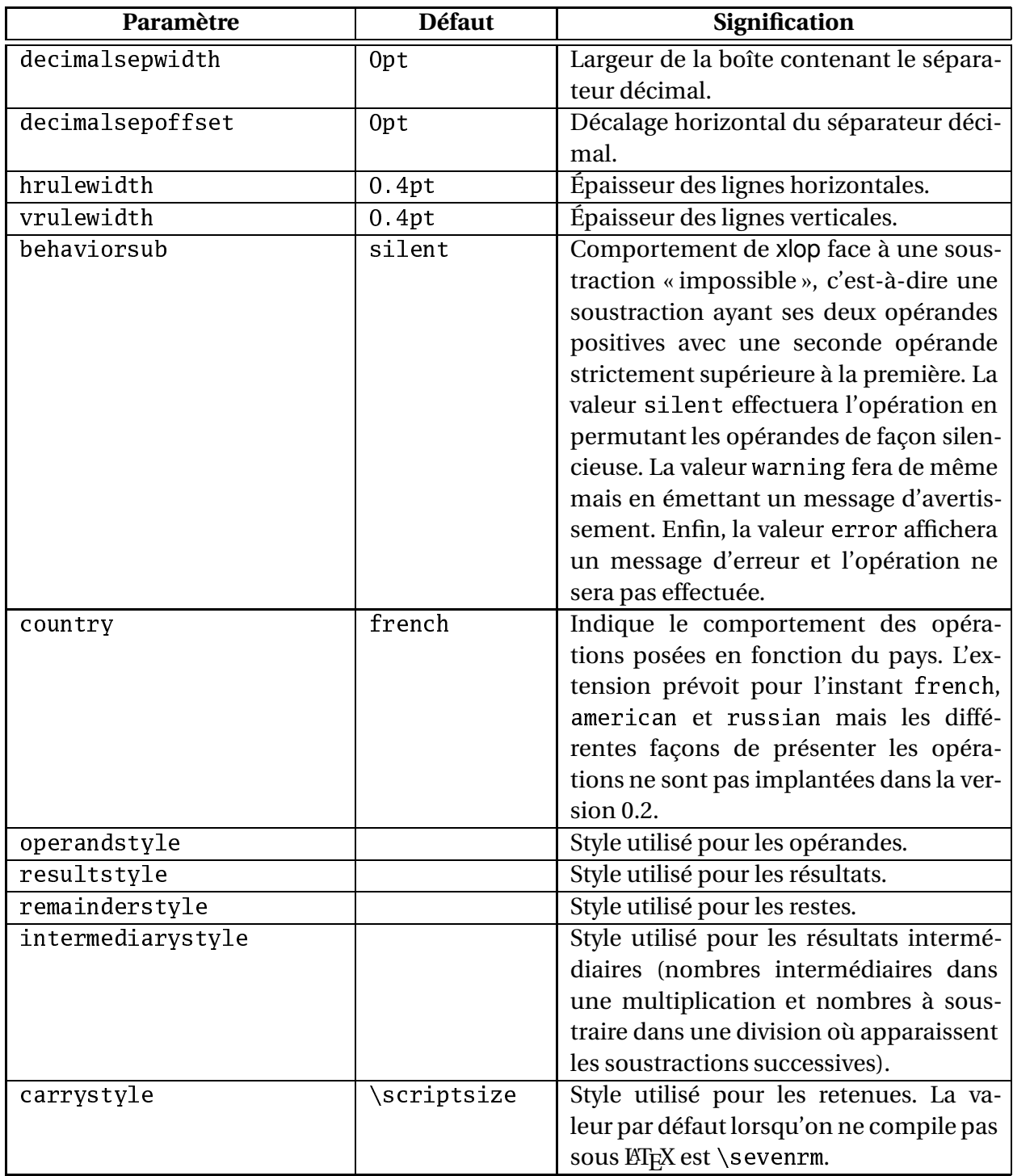

### <span id="page-46-2"></span><span id="page-46-0"></span>**Annexe B**

### **Trucs et astuces**

### <span id="page-46-1"></span>**B.1 Comparaison avec calc et xfp**

On pourrait croire que xlop puisse remplacer avantageusement des extensions telles que calc et xfp. En réalité, c'est un peu plus compliqué que cela. Bien sûr, xlop permet des calculs complexes et sur des nombres comportant un nombre arbitraire de chiffres mais, contrairement à calc, il ne permet pas de gérer directement les unités. La comparaison avec xfp est un peu plus réaliste mais il ne faut pas perdre de vue que xlop peut devenir gourmand en mémoire et en temps de calcul. En réalité, xfp est bien plus efficace que xlop en ce qui concerne les calculs purs.

Si vous voulez vraiment réaliser des calculs sur des longueurs, vous pouvez toujours utiliser le fait qu'une affectation d'un registre de longueur à un compteur donnera un nombre correspondant à cette longueur avec l'unité sp.

```
sour
e
\newcommand\getsize[2]{%
 \dimen0=#1\relax
 \count255=\dimen0
 \op
opy{\the\
ount255}{#2}}
\getsize{1pt}{r}$1\,\mathrm{pt}=\opprint{r}\,\mathrm{sp}$\quad
\getsize{1pc}{r}$1\,\mathrm{pc}=\opprint{r}\,\mathrm{sp}$\quad
\getsize{1in}{r}$1\,\mathrm{in}=\opprint{r}\,\mathrm{sp}$\quad
\getsize{1bp}{r}$1\,\mathrm{bp}=\opprint{r}\,\mathrm{sp}$\quad
\getsize{1cm}{r}$1\,\mathrm{cm}=\opprint{r}\,\mathrm{sp}$\quad
\getsize{1mm}{r}$1\,\mathrm{mm}=\opprint{r}\,\mathrm{sp}$\quad
\getsize{1dd}{r}$1\,\mathrm{dd}=\opprint{r}\,\mathrm{sp}$\quad
\getsize{1cc}{r}$1\,\mathrm{cc}=\opprint{r}\,\mathrm{sp}$\quad
\getsize{1sp}{r}$1\,\mathrm{sp}=\opprint{r}\,\mathrm{sp}$\quad
```

```
1pt = 65536 sp 1pc = 786432 sp 1in = 4736286 sp 1bp = 65781 sp
1 \text{ cm} = 1864679 \text{ sp} 1 \text{ mm} = 186467 \text{ sp} 1 \text{ dd} = 70124 \text{ sp} 1 \text{ cc} = 841489 \text{ sp}1 sp = 1 sp
```
<span id="page-47-1"></span>N'oubliez cependant pas que le but principal de xlop est d'*afficher* automatiquement les opérations.

Muni de la macro \getsize, il est possible de réaliser des calculs sur des longueurs.

La surface d'empagement est de 308,10 cm<sup>2</sup>

}

```
sour
e
\getsize{1
m}{u}%
\getsize{\textwidth}{w}%
\getsize{\textheight}{h}%
\opexpr{w*h/u^2}{S}%
\opround{S}{2}{S}%
La surface d'empagement est de
\opprint{S}\,$\mathrm{
m}^2$
```
### <span id="page-47-0"></span>**B.2 Création d'opérations complexes**

L'utilisation des macros de xlop associées au mécanisme de boucle de TEX permet de créer des opérations à volonté. Nous ne donnerons que deux exemples. Le premier est la décomposition d'un nombre en facteurs premiers, le second est un calcul général de fraction continue.

sour
e

```
\new
ount\primeindex
\new
ount\tryindex
\newif\ifprime
\newif\ifagain
\newcommand\getprime[1]{%
 \op
opy{2}{P0}%
  \op
opy{3}{P1}%
 \op
opy{5}{try}
 \primeindex=2
  \loop
    \ifnum\primeindex<#1\relax
    \testprimality
    \ifprime
      \op
opy{try}{P\the\primeindex}%
      \advan
e\primeindex by1
    \chifi
    \opadd*{try}{2}{try}%
    \ifnum\primeindex<#1\relax
      \testprimality
      \ifprime
        \op
opy{try}{P\the\primeindex}%
        \advan
e\primeindex by1
      \chifi
      \opadd*{try}{4}{try}%
    \chi_{1}\repeat
```

```
\new
ommand\testprimality{%
 \begingroup
    \againtrue
    \global\primetrue
    \tryindex=0
    \loop
      \opidiv*{try}{P\the\tryindex}{q}{r}%
      \op
mp{r}{0}%
      \ifopeq \global\primefalse \againfalse \fi
      \op
mp{q}{P\the\tryindex}%
      \ifoplt \againfalse \fi
      \advan
e\tryindex by1
    \ifagain
    \repeat
  \endgroup
}
```
Avec ce code, on dispose d'un moyen de créer une liste de nombres premiers (en l'occurrence les 20 premiers).

2, 3, ..., 29, ...71.

source \_ \getprime{20}% \opprint{P0}, \opprint{P1}, \ldots, \opprint{P9}, \ldots \opprint{P19}.

On notera toutefois que ce code est très mauvais, il est excessivement lent et n'apporte rien par rapport à une approche directe avec des nombres manipulés par les opérations natives de T<sub>E</sub>X. Ce n'est qu'un exemple pédagogique. On notera également l'astuce permettant d'emboîter deux boucles avec la macro \testprimality entièrement mise dans un groupe : s'il est nécessaire de rendre les affectations \primetrue et \primefalse globales, les opérations de xlop rendent leurs résultats globaux directement.

Une fois que vous avez votre « table » de nombres premiers, vous pouvez vous en servir pour décomposer un nombre en facteurs premiers.

```
sour
e
\newcommand\primedecomp[2][nil]{%
 \begingroup
    \opset{#1}%
    \op
opy{#2}{NbtoDe
ompose}%
    \opabs{NbtoDe
ompose}{NbtoDe
ompose}%
    \opinteger{NbtoDe
ompose}{NbtoDe
ompose}%
    \op
mp{NbtoDe
ompose}{0}%
    \ifopeq
      Je refuse de d\'e
omposer z\'ero.
    \else
      \setbox1=\hbox{\opdisplay{operandstyle.1}%
          {NbtoDe
ompose}}%
      {\setbox2=\box2{}}%
      \{\mathrm{count255=1}
```

```
\primeindex=0
        \loop
        \op
mp{NbtoDe
ompose}{1}\ifopneq
          \opidiv*{NbtoDe
ompose}{P\the\primeindex}{q}{r}%
          \op
mp{0}{r}\ifopeq
            \ifvoid2
              \setbox2=\hbox{%
                 \opdisplay{intermediarystyle.\the\count255}%
                   {P\the\primeindex}}%
            \else
               \setbox2=\vtop{%
                \hbox{\box2}
                 \hbox{%
                   \opdisplay{intermediarystyle.\the\
ount255}%
                     {P\the\primeindex}}}
            \chi_{1}\op
opy{q}{NbtoDe
ompose}%
            \advance\count255 by1
            \setbox1=\vtop{%
               \hbox{\bf box}{\box1}
               \hbox{%
                \opdisplay{operandstyle.\the\count255}%
                   {NbtoDe
ompose}}
            }%
          \else
            \advance\primeindex by1
          \chi_{1}\repeat
        \hbox{\box1
          \kern0.5\op
olumnwidth
          \opvline(0,0.75){\the\count255.25}
          \kern0.5\op
olumnwidth
          \b{box2}\chi_{1}\endgroup
  }
  \getprime{20}%
  \primede
omp[operandstyle.2=\red,
               interval{252}2 5 2
1 2 6
       2
       2
```
Dans ce code, on notera l'emploi d'un groupe entourant l'ensemble de la

<span id="page-50-0"></span>macro pour protéger les modifications de paramètres de xlop. À ce propos, on notera également qu'un paramètre vide n'est pas accepté. C'est tout à fait volontaire, l'auteur de l'extension pensant qu'un utilisateur tapant des crochets sans rien mettre à l'intérieur est sans doute en train de commettre une erreur. Pour pallier à cette impossibilité de transmettre un paramètre vide il existe le paramètre particulier nil qui a exactement ce rôle.

On notera enfin l'astuce {\setbox2=\box2} qui permet d'obtenir un registre de boîte vide et les manipulations finales permettant de représenter la barre verticale de façon lisible.

Le second exemple permet de calculer une fraction continue du type :

$$
a_0 + \cfrac{1}{a_1 + \cfrac{1}{a_2 + \cfrac{1}{a_3 + \cdots}}}
$$

en donnant la suite  $a_0$ ,  $a_1$ ,  $a_2$ ,  $a_3$ ,... à la macro. L'exemple donne les fractions correspondant au nombre d'or et aux racines carrées de 2 et 3.

```
sour
e
```

```
\begingroup
\catcode'\:=12
\long\gdef\continuedfraction#1#2{%
 \let\@mirror\relax
 \qquad{%
    \ifx\@mirror\relax
      \edef\mirror{\opNb}%
    \else
      \edef\@mirror{\op@Nb,\@mirror}%
   \chi_{1}}%
  \let\Op@result\relax
 \@for\op@Nb:=\@mirror\do
 {%
   \ifx\Op@result\relax
      \op
opy{\opNb}{result}%
    \else
      \opexpr{\opNb+1/result}{result}%
    \chi_{1}}%
  \op
opy{result}{#2}%
}
\endgroup
\continuedfraction{1,1,1,1,1,1,1,1,1,1,1,1}{r}\opprint{r}\quad
\continuedfraction{1,2,2,2,2,2,2,2,2,2,2,2}{r}\opprint{r}\quad
\continuedfraction{1,1,2,1,2,1,2,1,2,1,2,1}{r}\opprint{r}
```
1,618055555 1,414213564 1,732051282

<span id="page-51-1"></span>Une fois n'est pas coutume, nous avons fait appel à des commandes ETEX pour effectuer une boucle. Ce manuel étant composé en français, le caractère « : » est actif ce qui empêche la macro \for de fonctionner correctement d'où le groupe où ce caractère reçoit un code de catégorie adéquat.

### <span id="page-51-0"></span>**B.3 Accès direct aux nombres**

Lorsqu'on récupère un nombre dans une variable, on peut le traiter de multiples façons à l'aide des macros de xlop. Toutefois, dans certaines situations, on peut souhaiter construire ses propres macros ou utiliser des macros externes en passant un tel nombre en paramètre.

Passer directement \opprint{var} est inopérant car cette macro est suffisamment complexe pour induire des effets de bord dans ce genre de situations. Il devient alors nécessaire d'accéder directement à ce nombre. Lorsqu'un nombre est mémorisé dans une variable var, xlop crée une macro \0p@var qui contient ce nombre. On notera le « O » majuscule et le « p » minuscule. L'arrobas est là pour rendre cette définition privée c'està-dire qu'il faut faire un effort pour y accéder avec l'utilisation des macros \makeatletter et \makeatother de LATEX ou bien en indiquant un code de catégorie égal à 11 (lettre) pour ce caractère lorsqu'on travaille sous TFX.

source -

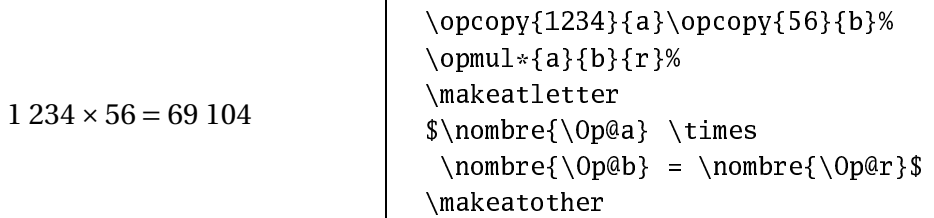

On notera que cette façon de faire ne fonctionne plus forcément lorsque le séparateur décimal est entre accolade car la macro \opprint {var} contiendra ces accolades. Dans ce cas, le plus simple est de passer par la macro \opexport décrite à la page [27.](#page-29-1)

## <span id="page-52-1"></span><span id="page-52-0"></span>**Annexe C**

## **Versions futures**

L'extension xlop en est à sa version 0.27 qui n'est qu'une version déboguée de la version 0.2 qui est elle même essentiellement une version corrigée de la version 0.1 (première version publique). La prochaine version sera la 0.3 dont la version « stable » sera alors la version 0.4.

L'ensemble des spécificités de la version 0.3 n'est pas totalement arrêté mais il y a déjà plusieurs points prévus :

- gestion internationale des opérations posées;
- opérations en base 2 à 36;
- ajout de fonctions de haut niveau avec les racines (\oproot pour les racines quelconques et \opsqrt pour la racine carrée), exponentielle, logarithme, fonctions trigonométriques (directes, inverses, hyperboliques) en passant par l'extension xfp qui est une version déboguée (par l'auteur) de l'extension fp;
- ajout d'une macro permettant de réaliser une écriture formatée, c'està-dire une écriture d'un nombre où les longueurs des parties entière et décimale seront indiquées (si ces longueurs ne sont pas celles du nombre, il y aura un débordement ou un remplissage); cette macro existait dans la version 0.1 et permettait essentiellement d'afficher des nombres avec un alignement sur la virgule, au fer à droite ou au fer à gauche;
- ajout d'un paramètre permettant l'écriture scientifique ou ingénieur;
- possibilité d'écrire un nombre sur plusieurs lignes et/ou en utilisant un séparateur des milliers;
- retenues dans les multiplications;
- rendre publics les restes successives d'une division;
- les valeurs négatives de maxdivstep et safedivstep réaliseront un comptage sur les chiffres décimaux du quotient;
- manuel en anglais.

Pour toute demande ou rapport de bogue, l'auteur vous sera éternellement reconnaissant de le contacter à l'adresse :

Jean-Come.Charpentier@wanadoo.fr

en plaçant le mot « xlop » dans le sujet du message.

Il serait souhaitable d'avoir un manuel du hacker qui expliquerait en détail le code source. Cet outil pourrait être tout à fait bénéfique pour que chacun puisse apporter plus facilement des améliorations au code. Malheureusement, le code actuel fait plus de 4 000 lignes et le travail nécessaire risque d'être trop important. Éventuellement, il pourra y avoir un manuel du hacker expliquant les spécifications générales du code sans entrer dans trop de détails techniques.

# <span id="page-54-0"></span>**Annexe D**

# **Index**

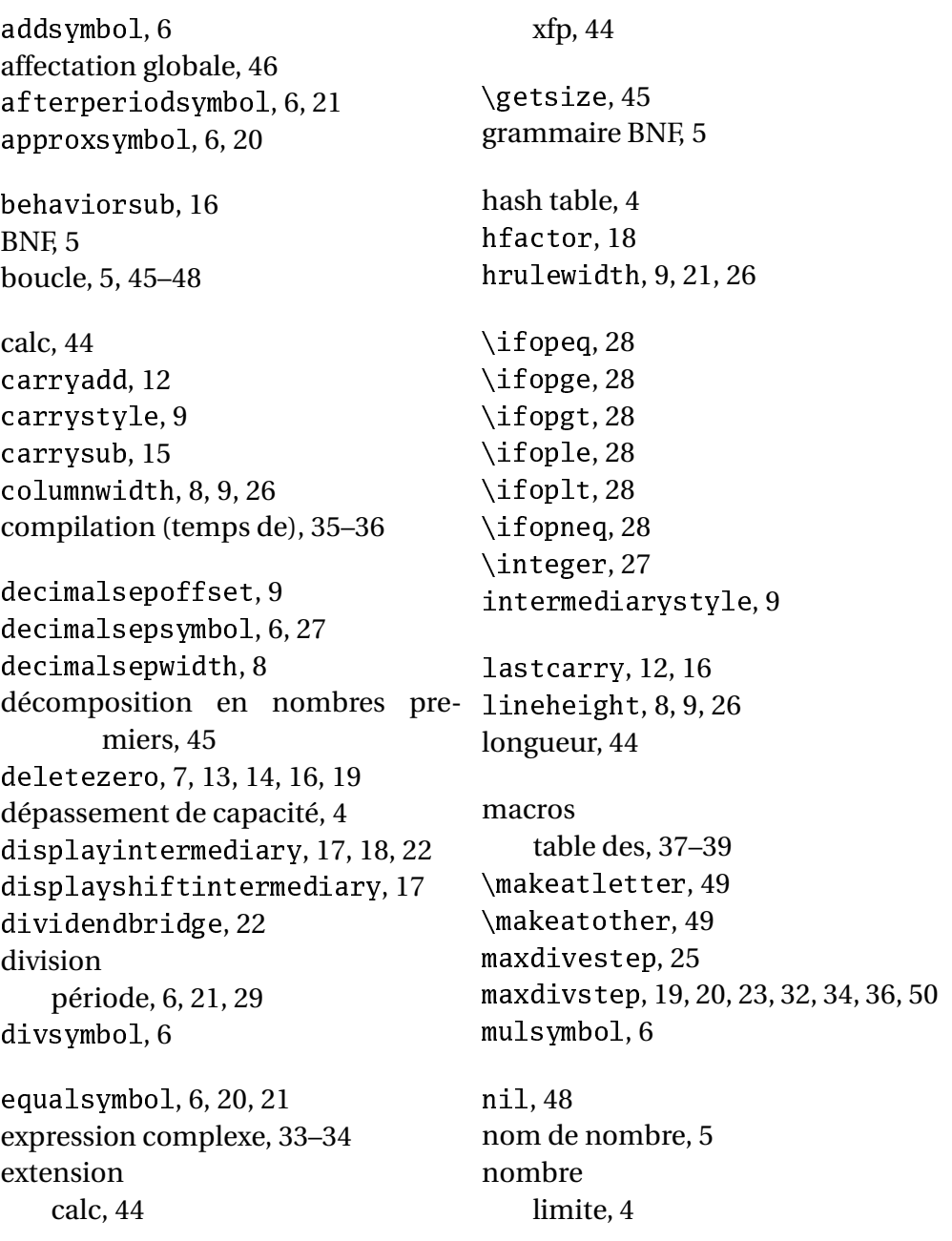

négatifs dans une opération po-\opmul\*, [25](#page-27-3) sée, [12](#page-14-2) partie décimale, [27](#page-29-2) partie entière, [27](#page-29-2) premier, [45](#page-47-1) taille, [4](#page-6-3) valide, [5](#page-7-1) offset
arry, [16](#page-18-0) \opabs, [31](#page-33-0) \opadd, [12,](#page-14-2) [14](#page-16-0) \opadd\*, [25](#page-27-3) \op
astingoutelevens, [30](#page-32-0) \op
astingoutnines, [30](#page-32-0) \op
eil, [31](#page-33-0) \op
mp, [28](#page-30-1) \op
olumnwidth, [26](#page-28-0) opcolumnwidth, [16](#page-18-0) \op
olumnwidth, [9](#page-11-1) \op
opy, [25](#page-27-3) \opdecimal, [27](#page-29-2) \opde
imalwidth, [27](#page-29-2) \opdisplay, [26](#page-28-0) \opdiv, [19,](#page-21-2) [25](#page-27-3) \opdiv\*, [25](#page-27-3) \opdivperiod, [29](#page-31-1) operandstyle, [9](#page-11-1) opération à trou, [10](#page-12-0) \opexport, [27,](#page-29-2) [49](#page-51-1) \opexpr, [33,](#page-35-0) [34](#page-36-0) \opfloor, [31](#page-33-0) \opg
d, [29](#page-31-1) opgetde
imaldigit, [28](#page-30-1) opgetdigit, [28](#page-30-1) opgetintegerdigit, [28](#page-30-1) \opgfsqrt, [32](#page-34-0) \ophline, [26](#page-28-0) \opidiv, [19,](#page-21-2) [23–](#page-25-1)[25](#page-27-3) \opidiv\*, [25](#page-27-3) \opintegerwidth, [27](#page-29-2) \oplineheight, [26](#page-28-0) \oplineheight, [9](#page-11-1) \oplput, [26](#page-28-0) \opmanyadd, [14](#page-16-0) \opmanyyadd, [13](#page-15-0) \opmul, [17](#page-19-1)

\opneg, [30](#page-32-0) \oppower, [31](#page-33-0) \opprint, [25](#page-27-3) \oproot, [50](#page-52-1) \opround, [31](#page-33-0) \oprput, [26](#page-28-0) \opset, [6](#page-8-3) opsetde
imaldigit, [28](#page-30-1) opsetdigit, [28](#page-30-1) opsetintegerdigit, [28](#page-30-1) \opsqrt, [32,](#page-34-0) [50](#page-52-1) \opsub, [15](#page-17-1) \opsub\*, [25](#page-27-3) \opunzero, [27](#page-29-2)  $\Omega$ op@var, [49](#page-51-1) \opvline, [26](#page-28-0) \opwidth, [27](#page-29-2) paramètre addsymbol, [6](#page-8-3) afterperiodsymbol, [6,](#page-8-3) [21](#page-23-1) approxsymbol, [6,](#page-8-3) [20](#page-22-0) behaviorsub, [16](#page-18-0) arryadd, [12](#page-14-2) arrystyle, [9](#page-11-1) arrysub, [15](#page-17-1) olumnwidth, [8,](#page-10-1) [9,](#page-11-1) [26](#page-28-0) decimalsepoffset, [9](#page-11-1) decimalsepsymbol, [6,](#page-8-3) [27](#page-29-2) decimalsepwidth, [8](#page-10-1) deletezero, [7,](#page-9-0) [13,](#page-15-0) [14,](#page-16-0) [16,](#page-18-0) [19](#page-21-2) displayintermediary, [17,](#page-19-1) [18,](#page-20-0) [22](#page-24-1) displayshiftintermediary, [17](#page-19-1) dividendbridge, [22](#page-24-1) divsymbol, [6](#page-8-3) equalsymbol, [6,](#page-8-3) [20,](#page-22-0) [21](#page-23-1) hfactor, [18](#page-20-0) hrulewidth, [9,](#page-11-1) [21,](#page-23-1) [26](#page-28-0) intermediarystyle, [9](#page-11-1) last
arry, [12,](#page-14-2) [16](#page-18-0) lineheight, [8,](#page-10-1) [9,](#page-11-1) [26](#page-28-0) maxdivestep, [25](#page-27-3) maxdivstep, [19,](#page-21-2) [20,](#page-22-0) [23,](#page-25-1) [32,](#page-34-0) [34,](#page-36-0) [36,](#page-38-0) [50](#page-52-1)

mulsymbol, [6](#page-8-3) nil, [48](#page-50-0) offset
arry, [16](#page-18-0) opcolumnwidth, [16](#page-18-0) operandstyle, [9](#page-11-1) opgetde
imaldigit, [28](#page-30-1) opgetdigit, [28](#page-30-1) opgetintegerdigit, [28](#page-30-1) opsetde
imaldigit, [28](#page-30-1) opsetdigit, [28](#page-30-1) opsetintegerdigit, [28](#page-30-1) parenthesisnegative, [8](#page-10-1) period, [19,](#page-21-2) [21,](#page-23-1) [23,](#page-25-1) [25,](#page-27-3) [34](#page-36-0) remainderstyle, [9](#page-11-1) resultstyle, [9](#page-11-1) safedivstep, [19,](#page-21-2) [21,](#page-23-1) [23,](#page-25-1) [25,](#page-27-3) [34,](#page-36-0) [50](#page-52-1) shiftde
imalsep, [23](#page-25-1) shiftintermediarysymbol, [17](#page-19-1) strikedecimalsepsymbol, [23](#page-25-1) style, [7,](#page-9-0) [13](#page-15-0) subsymbol, [6](#page-8-3) vmanyoperator, [13,](#page-15-0) [14](#page-16-0) voperation, [6,](#page-8-3) [14](#page-16-0) voperator, [7](#page-9-0) vruleperiod, [21](#page-23-1) vrulewidth, [9,](#page-11-1) [26](#page-28-0) avec «  $=$  » ou «, », [6](#page-8-3) booléen, [12](#page-14-2) indexé, [9–](#page-11-1)[11](#page-13-0) modifications locales, [48](#page-50-0) syntaxe, [6–](#page-8-3)[11](#page-13-0) vide, [48](#page-50-0) paramètres table des, [40](#page-42-1)[–43](#page-45-0) parenthesisnegative, [8](#page-10-1) partie décimale, [27](#page-29-2) partie entière, [27](#page-29-2) period, [19,](#page-21-2) [21,](#page-23-1) [23,](#page-25-1) [25,](#page-27-3) [34](#page-36-0) pgcd, [29](#page-31-1) preuve par neuf, [30](#page-32-0) par onze, [30](#page-32-0) pstricks, [9](#page-11-1) pstricks, [2](#page-4-0) racine carrée, [32](#page-34-0) remainderstyle, [9](#page-11-1) resultstyle, [9](#page-11-1) safedivstep, [19,](#page-21-2) [21,](#page-23-1) [23,](#page-25-1) [25,](#page-27-3) [34,](#page-36-0) [50](#page-52-1) shiftde
imalsep, [23](#page-25-1) shiftintermediarysymbol, [17](#page-19-1) spool size, [4](#page-6-3) strikedecimalsepsymbol, [23](#page-25-1) style, [7,](#page-9-0) [13](#page-15-0) subsymbol, [6](#page-8-3) syntaxe BNF, [5](#page-7-1) temps de calcul, [35](#page-37-3)[–36](#page-38-0) \time, [25](#page-27-3) vmanyoperator, [13,](#page-15-0) [14](#page-16-0) voperation, [6,](#page-8-3) [14](#page-16-0) voperator, [7](#page-9-0) vruleperiod, [21](#page-23-1) vrulewidth, [9,](#page-11-1) [26](#page-28-0) xfp, [44](#page-46-2) zéros non significatifs, [27](#page-29-2)

54